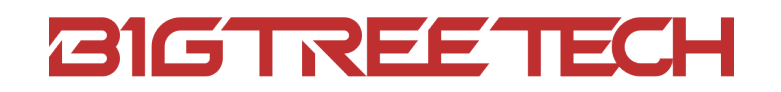

# **KRAKEN V1.0** User Manual

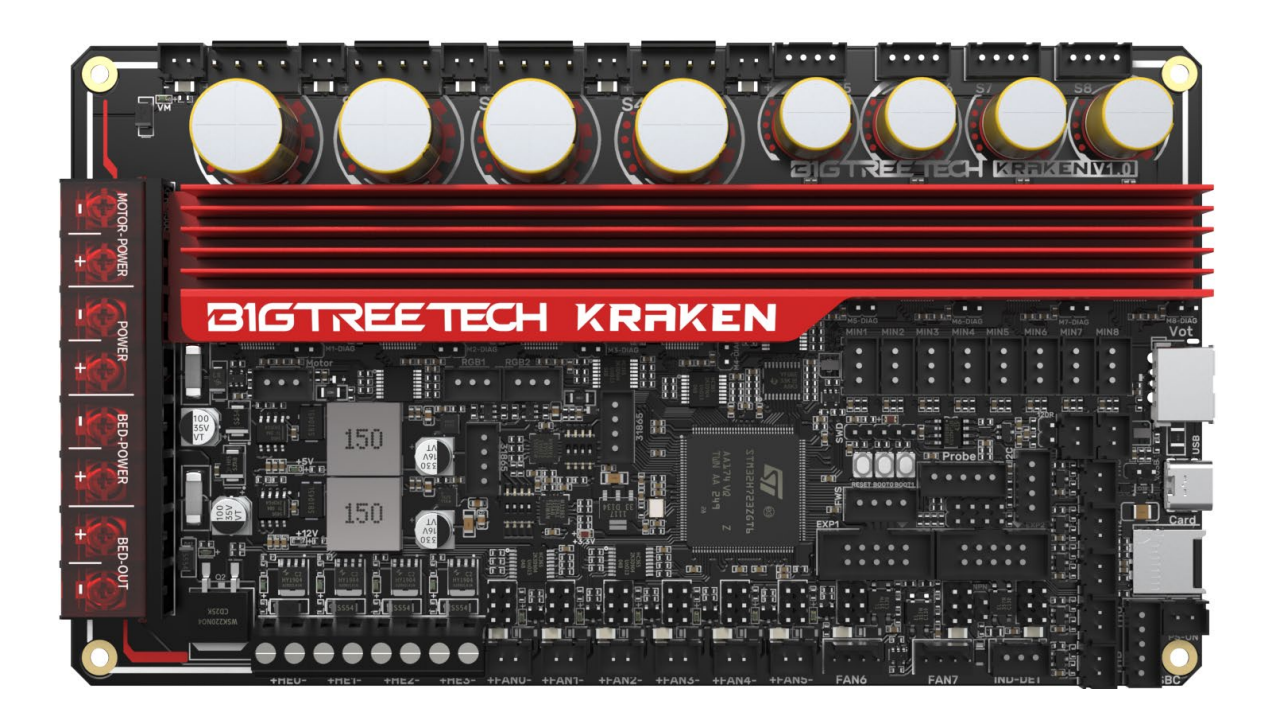

# <span id="page-1-0"></span>**Revision Log**

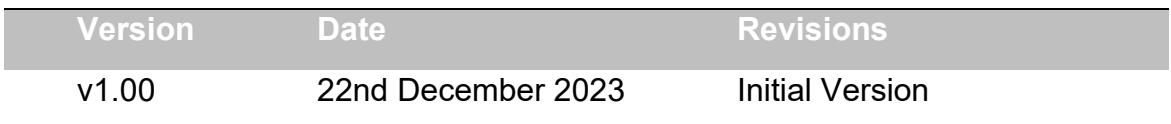

# CONTENT

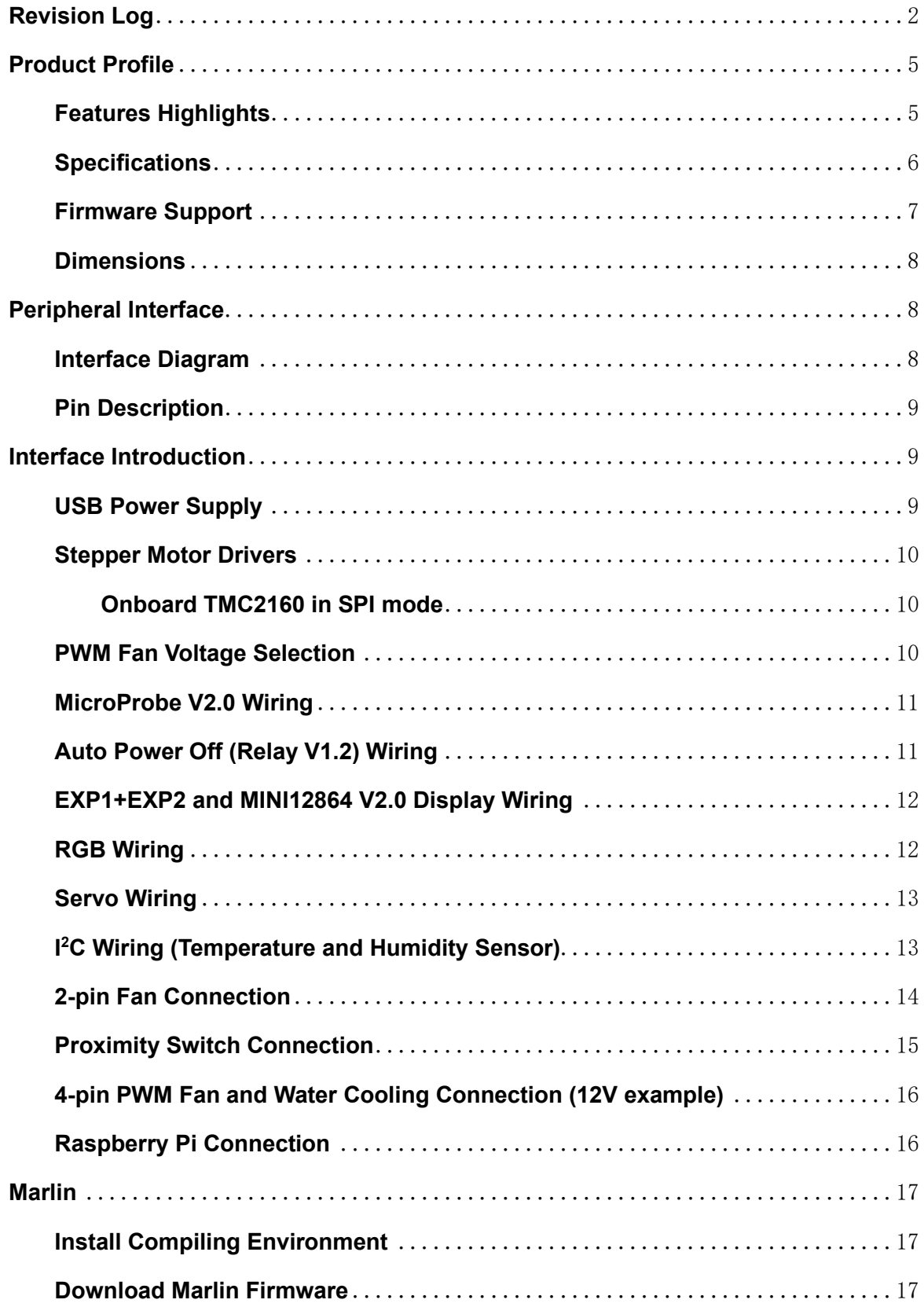

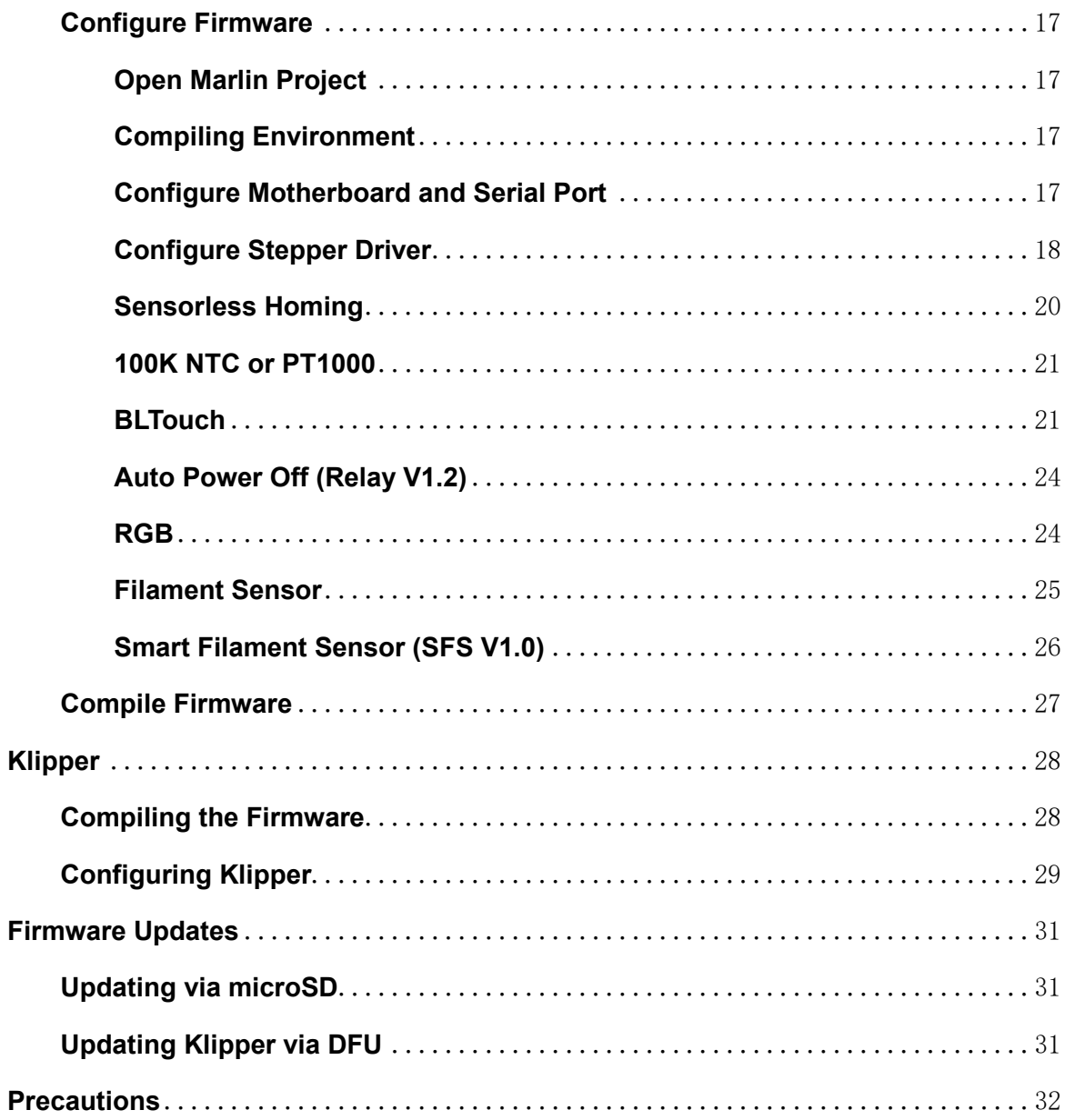

# <span id="page-4-0"></span>**Product Profile**

BIGTREETECH Kraken V1.0 is a 32-bit motherboard for large printers. It comes with onboard high-voltage, high-current stepper motor drivers, significantly simplifying the connection between the motherboard and high-voltage drivers and saving space in the chassis. The board uses silkscreened ID design with an IDdesign heat sink for aesthetics and practical cooling.

## <span id="page-4-1"></span>**Features Highlights**

- Utilizes a 32-bit ARM Cortex-M7 series STM32H723ZGT6 MCU with a main frequency of 550 MHz.
- TPS5450-5A power chip, supporting DC12/24V power input. This chip provides an output current of up to 5A, peaking at 6A, perfectly supporting Raspberry Pi power supply.
- The motherboard has a reserved BOOT button, allowing users to update the bootloader via DFU mode.
- The thermistor circuit is protected to prevent MCU damage from shorted heated bed and heater cartridge connections;
- Selectable voltage (24V, 12V, 5V) for PWM fan, eliminating the need for external voltage conversion modules, thereby reducing the likelihood of motherboard damage.
- Onboard two MAX31865 modules, supporting dual PT thermocouples and compatible with two or four-wire PT100/PT1000, facilitating DIY usage for customers.
- Firmware can be upgraded via MicroSD card or through the Klipper's `make flash` command via DFU.
- Onboard 8 TMC2160 drivers in SPI mode with DIAG function pins; simply plug and unplug jumpers for easy use.
- Reserved interfaces for Filament Detection, Auto Power-Off, Probe, RGB, I<sup>2</sup>C, Servo, EXP1+EXP2, CAN, UART (SBC), and USB A power output.
- High-performance MOSFETs to reduce heat generation.
- $\cdot$  Replaceable fuses for easy replacement.
- 2x 4-pin fan interfaces with selectable voltages of 24V, 12V, and 5V, also suitable for water cooling setups.
- Onboard proximity switch port, supports NPN and PNP types, 24V, 12V, 5V voltage selectable;
- Reserved SPI interface for connecting an accelerometer for Klipper resonance compensation.
- External DC12V powers the MOSFET control power for TMC2160, reducing driver output impedance and chip heat generation.

# <span id="page-5-0"></span>**Specifications**

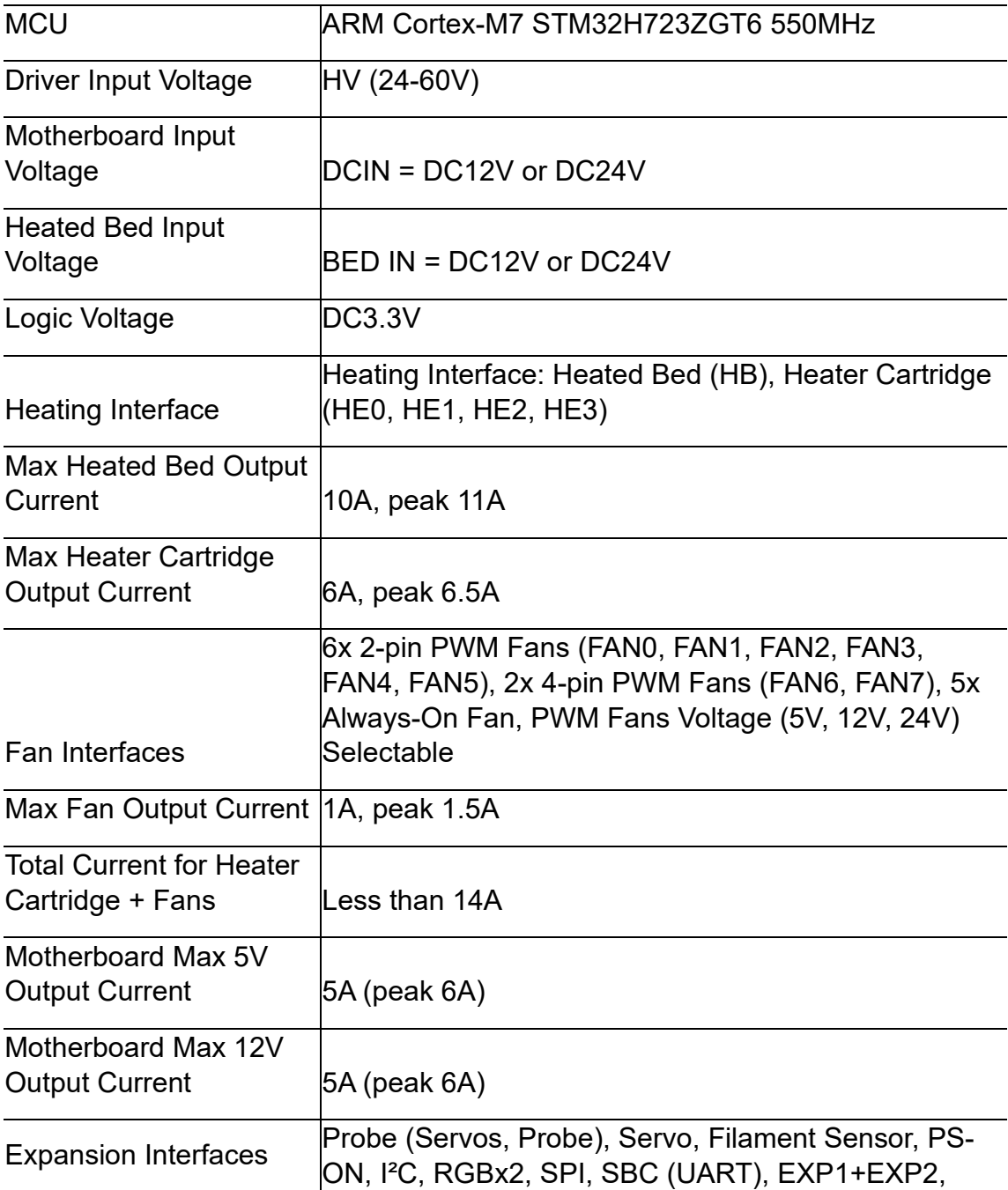

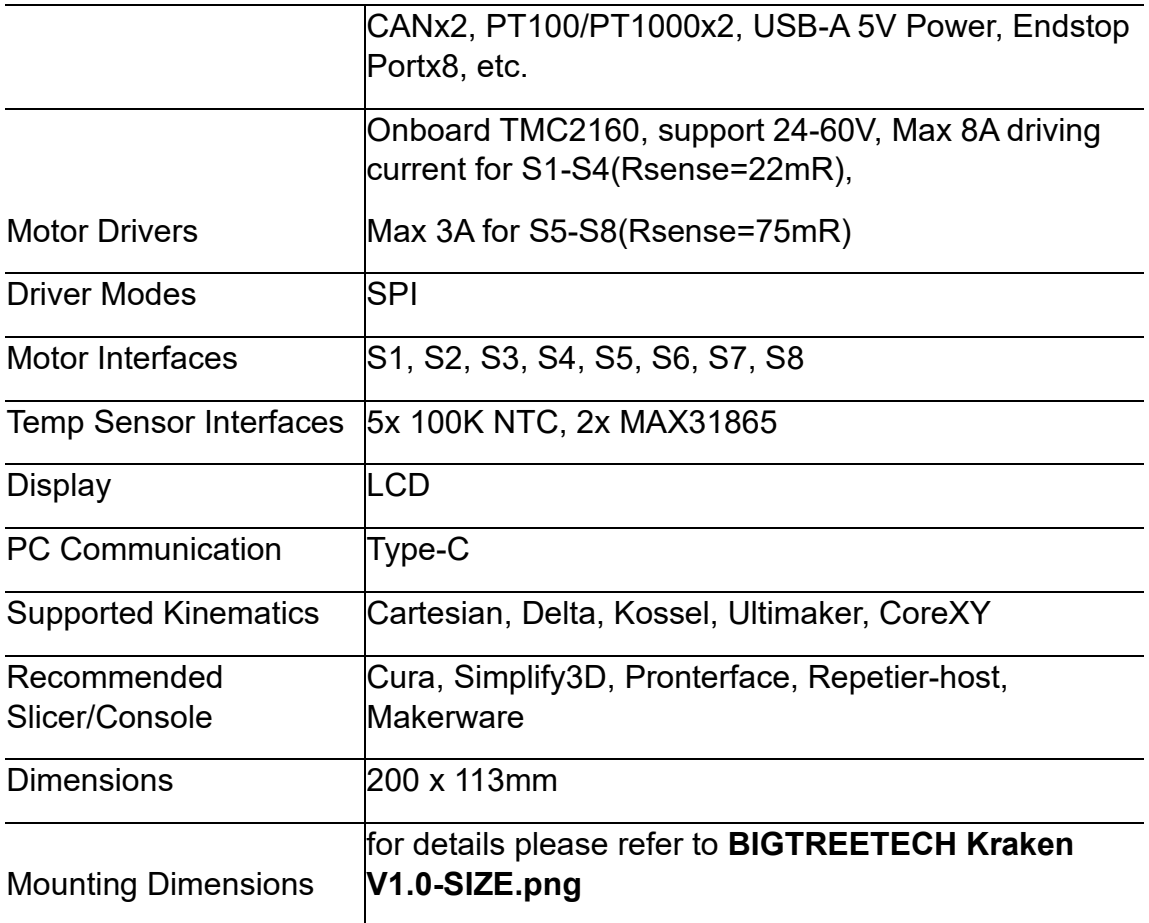

# <span id="page-6-0"></span>**Firmware Support**

Compatible with Klipper, Marlin, RRF(RepRapFirmware)

## <span id="page-7-0"></span>**Dimensions**

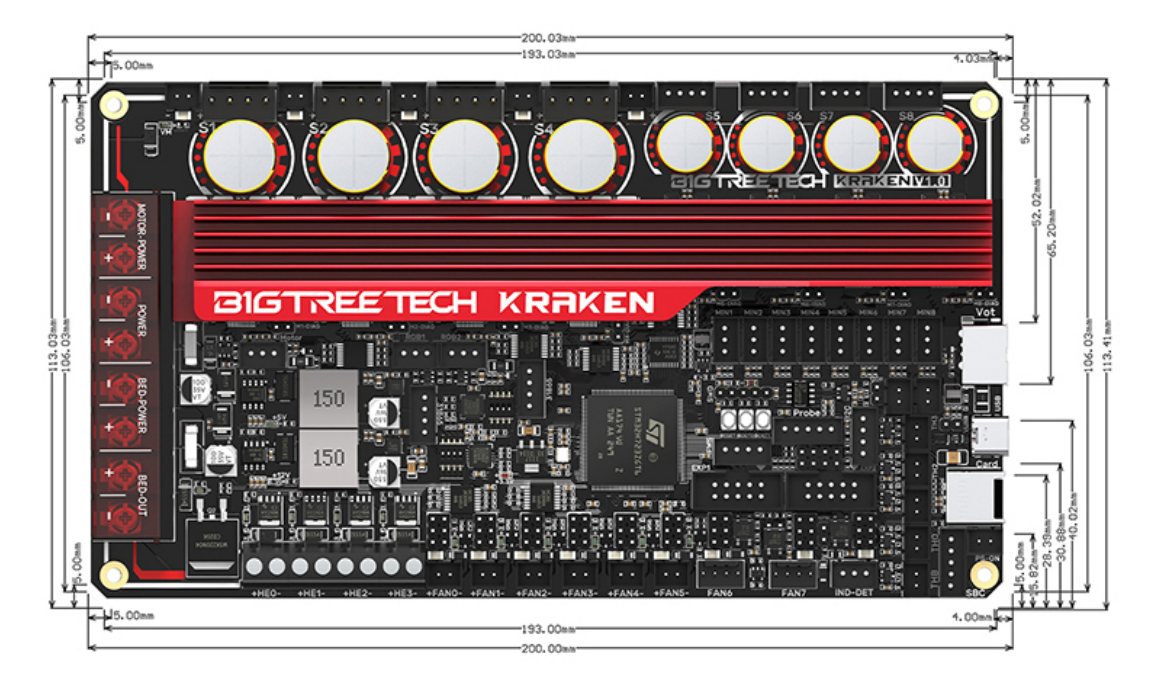

#### <span id="page-7-1"></span>**Peripheral Interface**

## <span id="page-7-2"></span>**Interface Diagram**

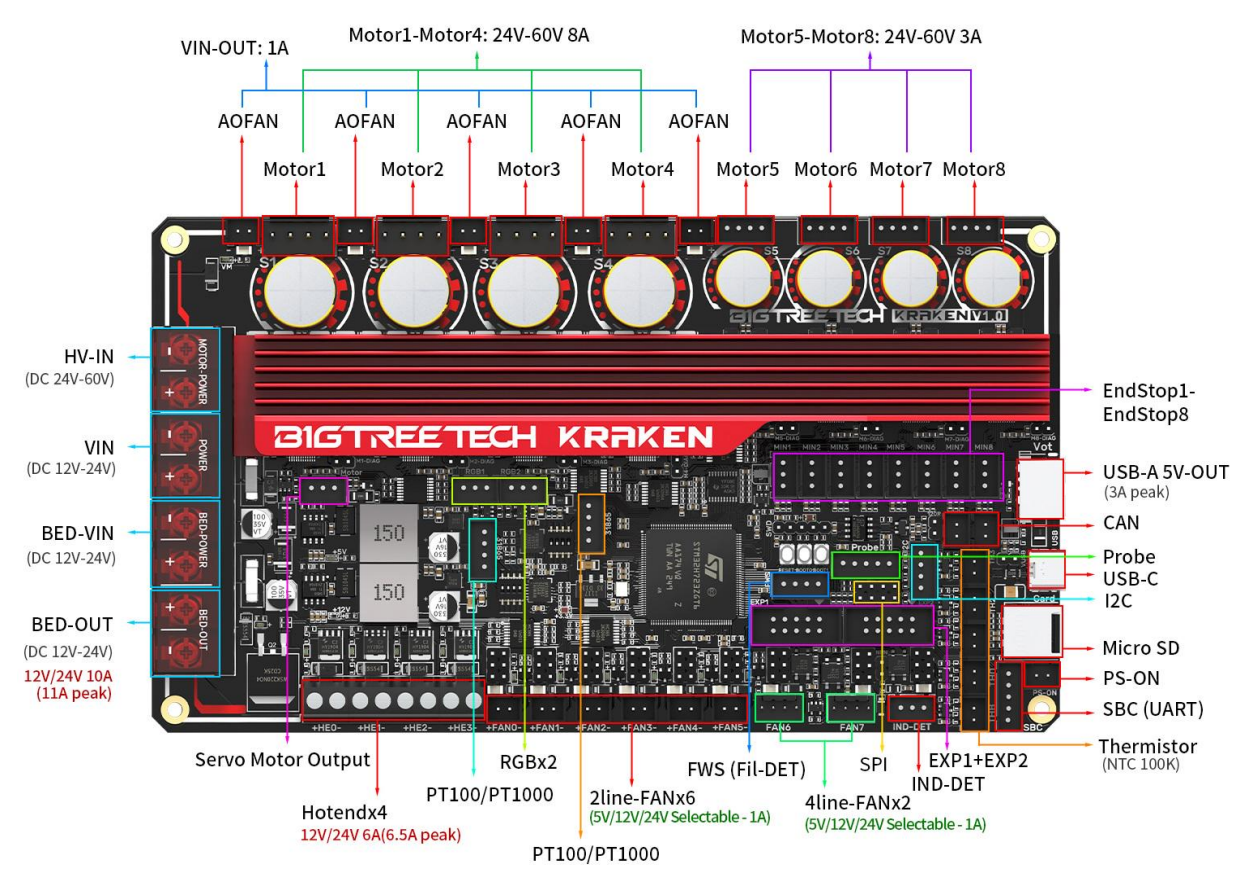

# <span id="page-8-0"></span>**Pin Description**

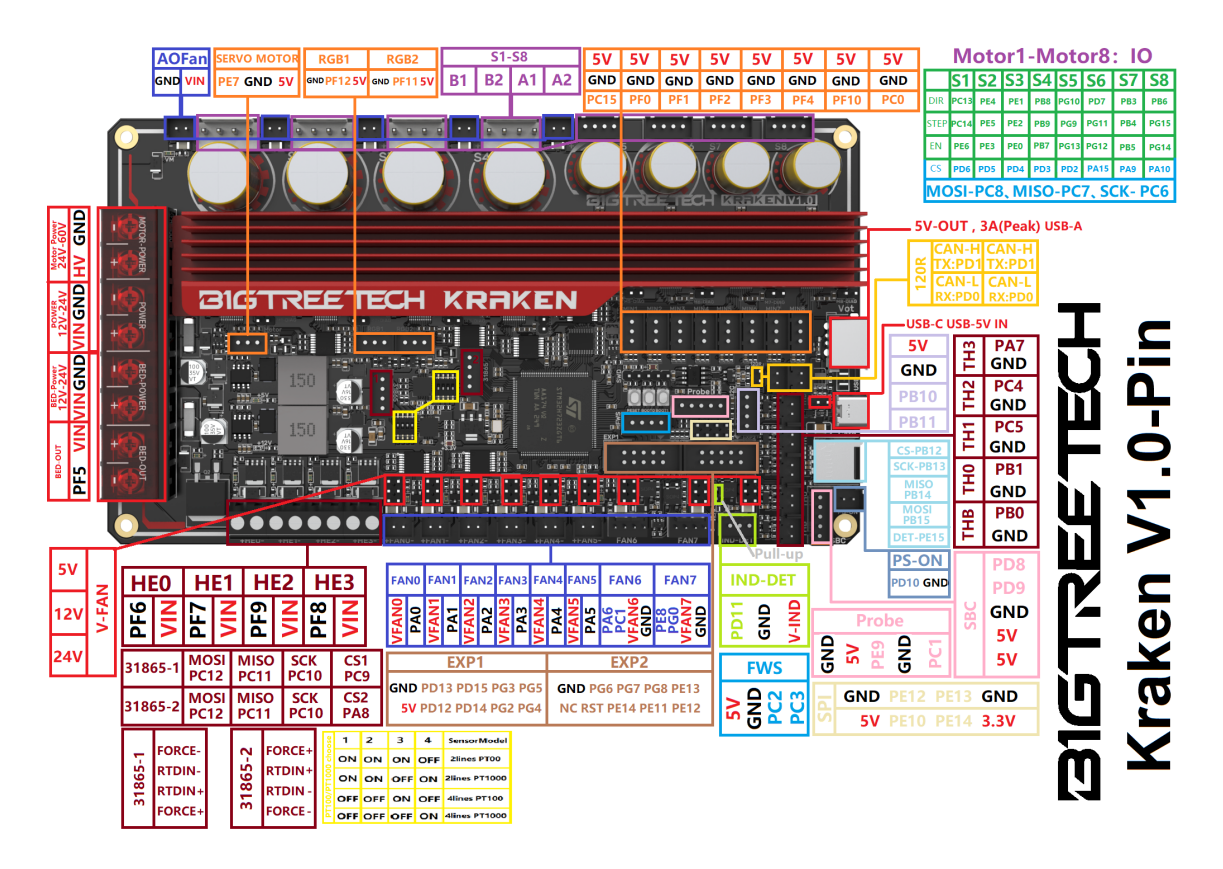

# <span id="page-8-1"></span>**Interface Introduction**

## <span id="page-8-2"></span>**USB Power Supply**

When Kraken is powered on, the power indicator light turns red, indicating normal power supply. VUSB is the power select pin which needs to be shorted with a jumper only when supplying power to the board via USB.

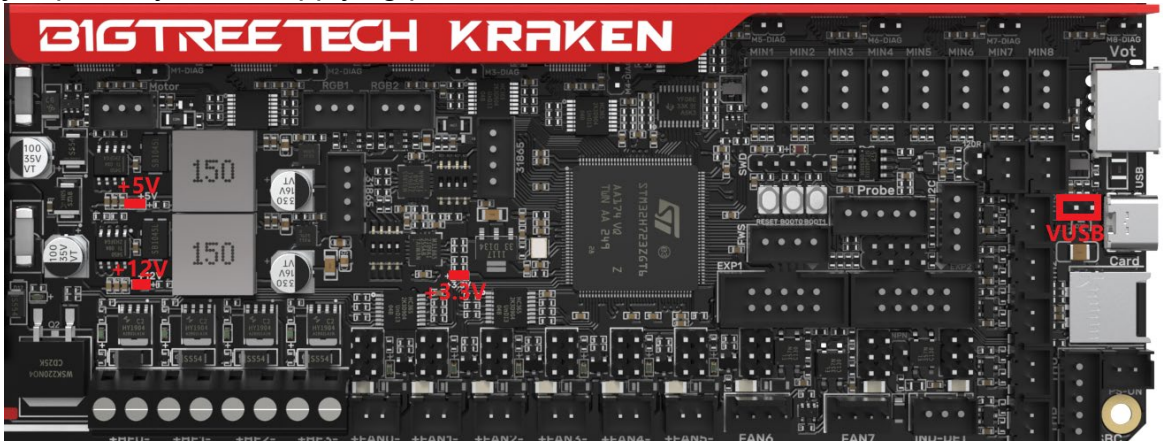

# <span id="page-9-0"></span>**Stepper Motor Drivers**

#### <span id="page-9-1"></span>**Onboard TMC2160 in SPI mode**

No jumper is needed to select the mode; directly use the SPI mode. When using Sensorless Homing, plug in the jumper; if not, leave it unplugged. DIAG connection as follows:

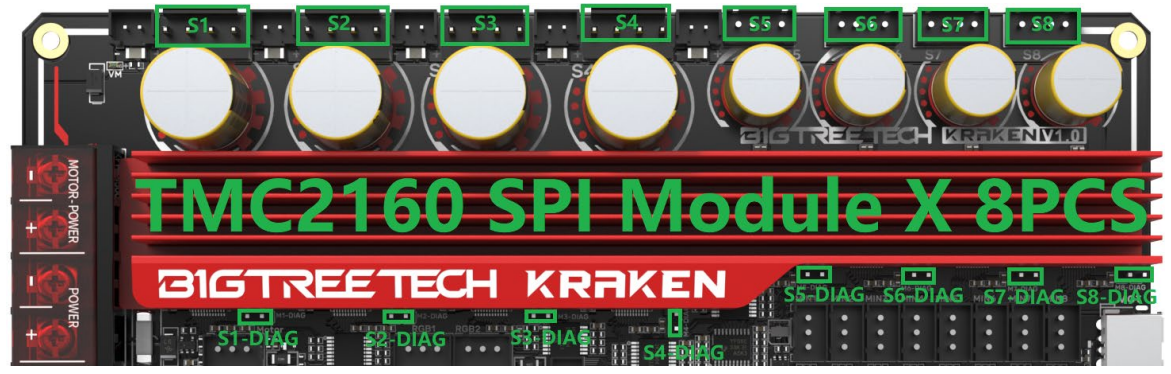

#### <span id="page-9-2"></span>**PWM Fan Voltage Selection**

Set the output voltage to 5V, 12V, or 24V via a jumper. The fan interface output current is 1A.

Be sure to confirm the supported voltage of the fan before selection to avoid damage for which our company is not responsible.

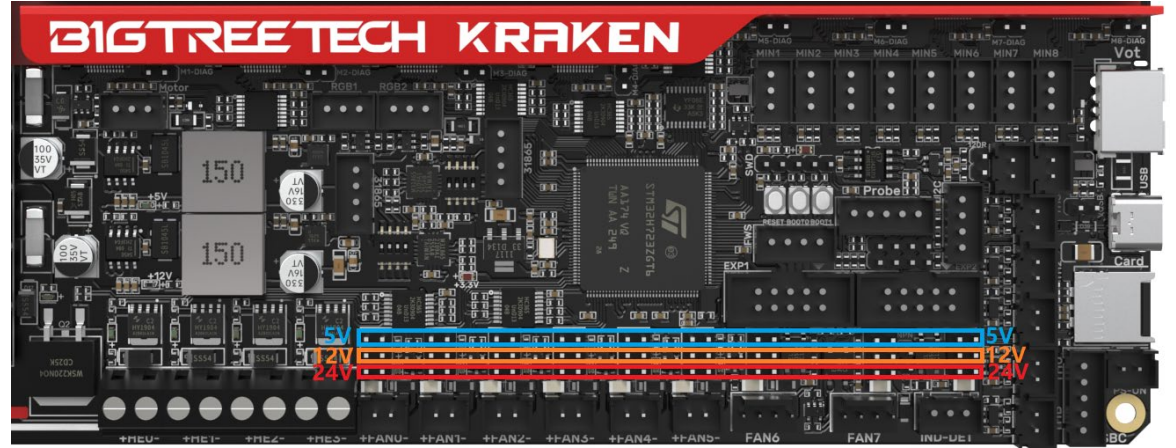

# <span id="page-10-0"></span>**MicroProbe V2.0 Wiring**

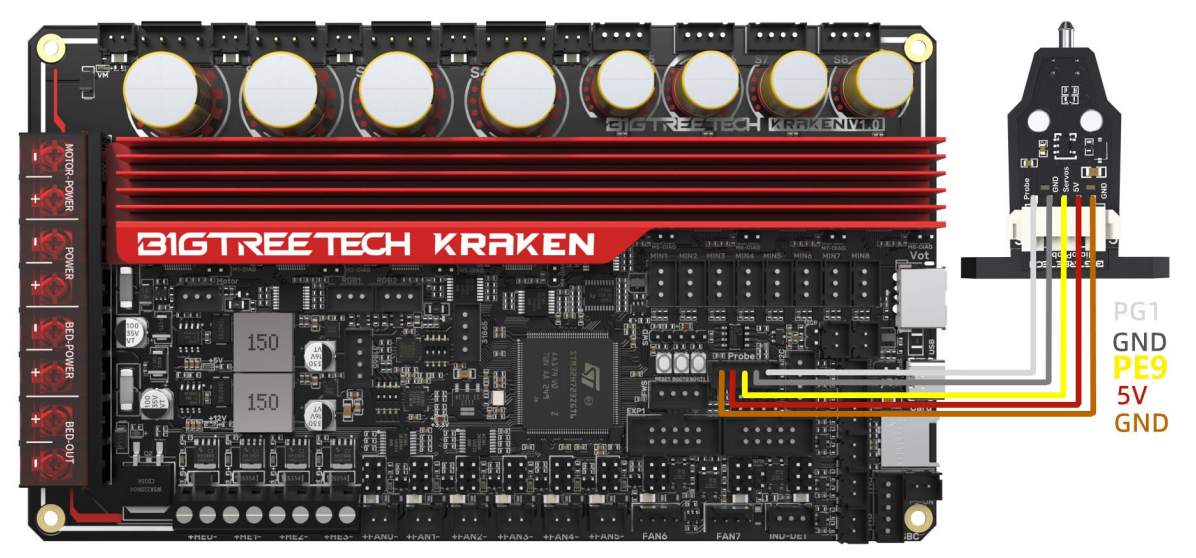

# <span id="page-10-1"></span>**Auto Power Off (Relay V1.2) Wiring**

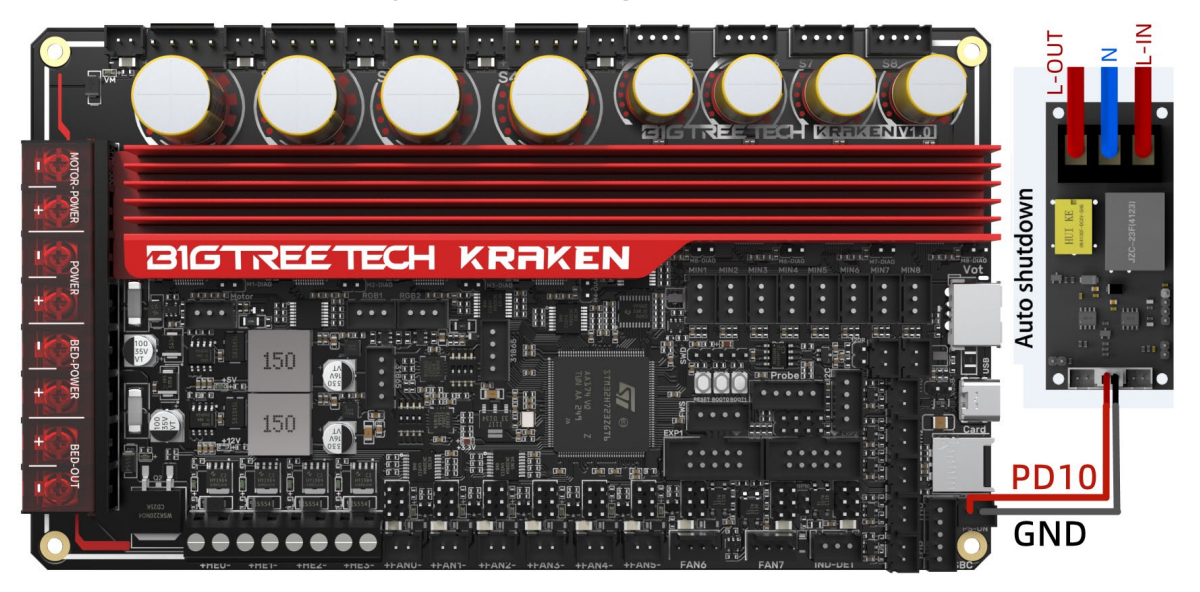

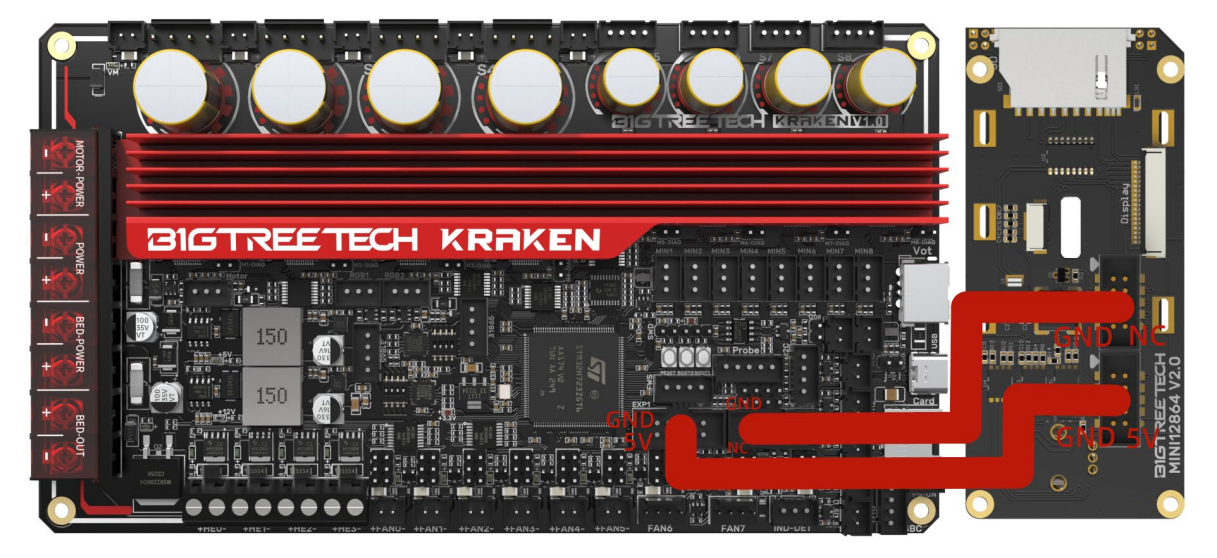

## <span id="page-11-0"></span>**EXP1+EXP2 and MINI12864 V2.0 Display Wiring**

## <span id="page-11-1"></span>**RGB Wiring**

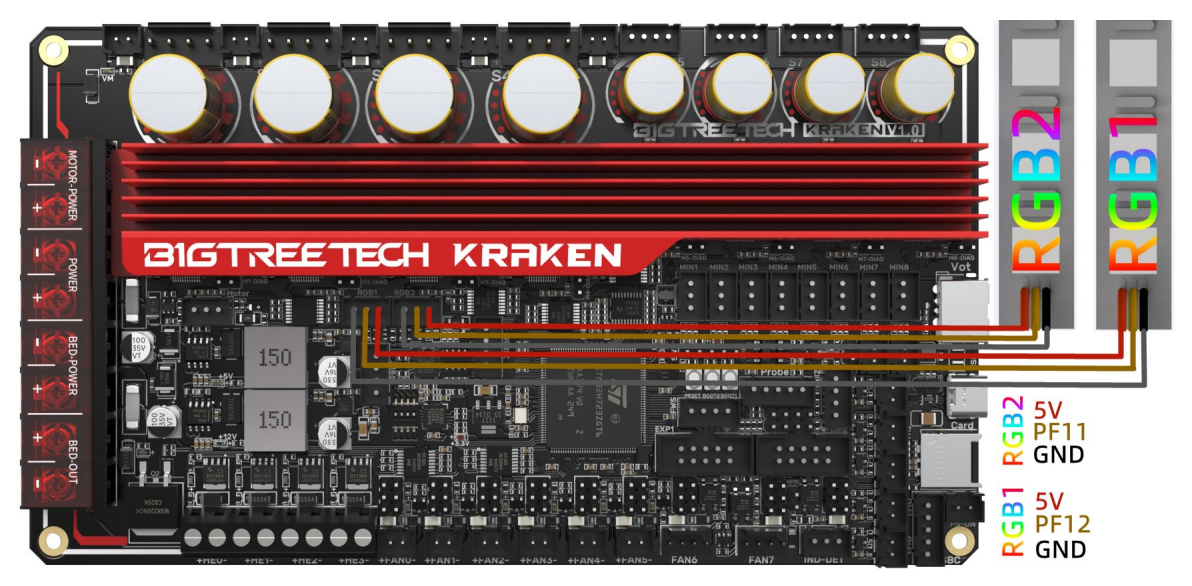

## <span id="page-12-0"></span>**Servo Wiring**

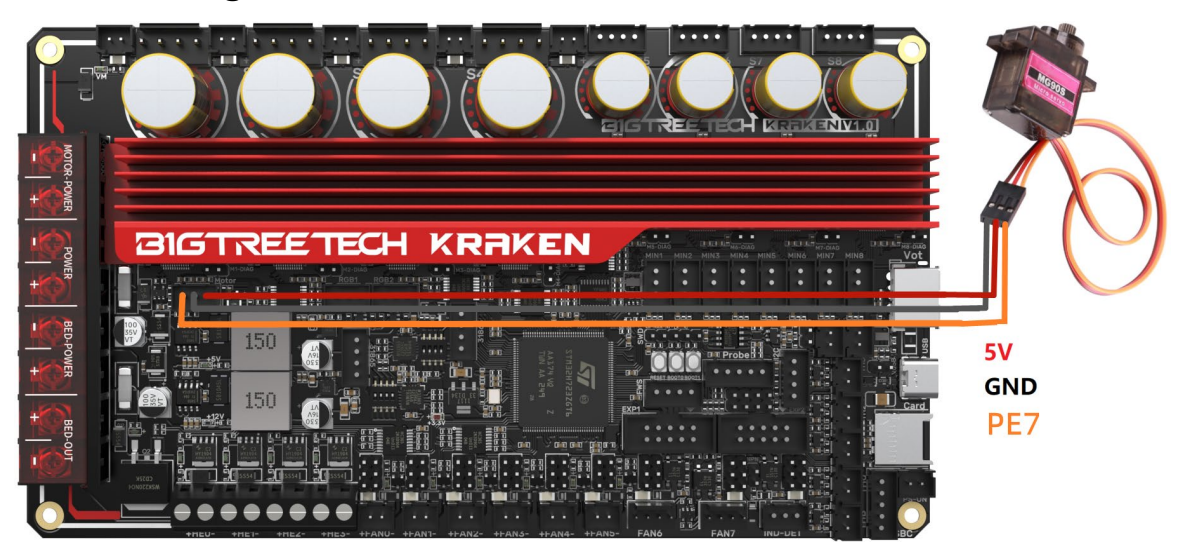

## <span id="page-12-1"></span>**I 2 C Wiring (Temperature and Humidity Sensor)**

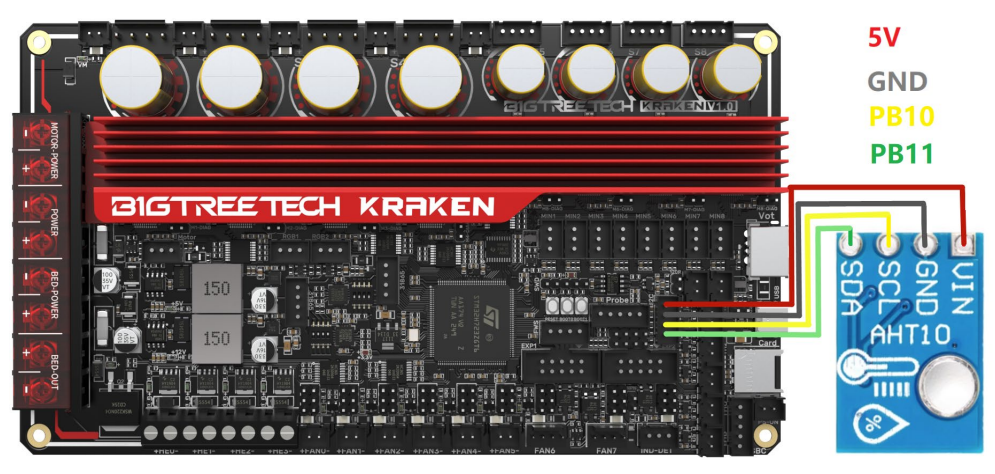

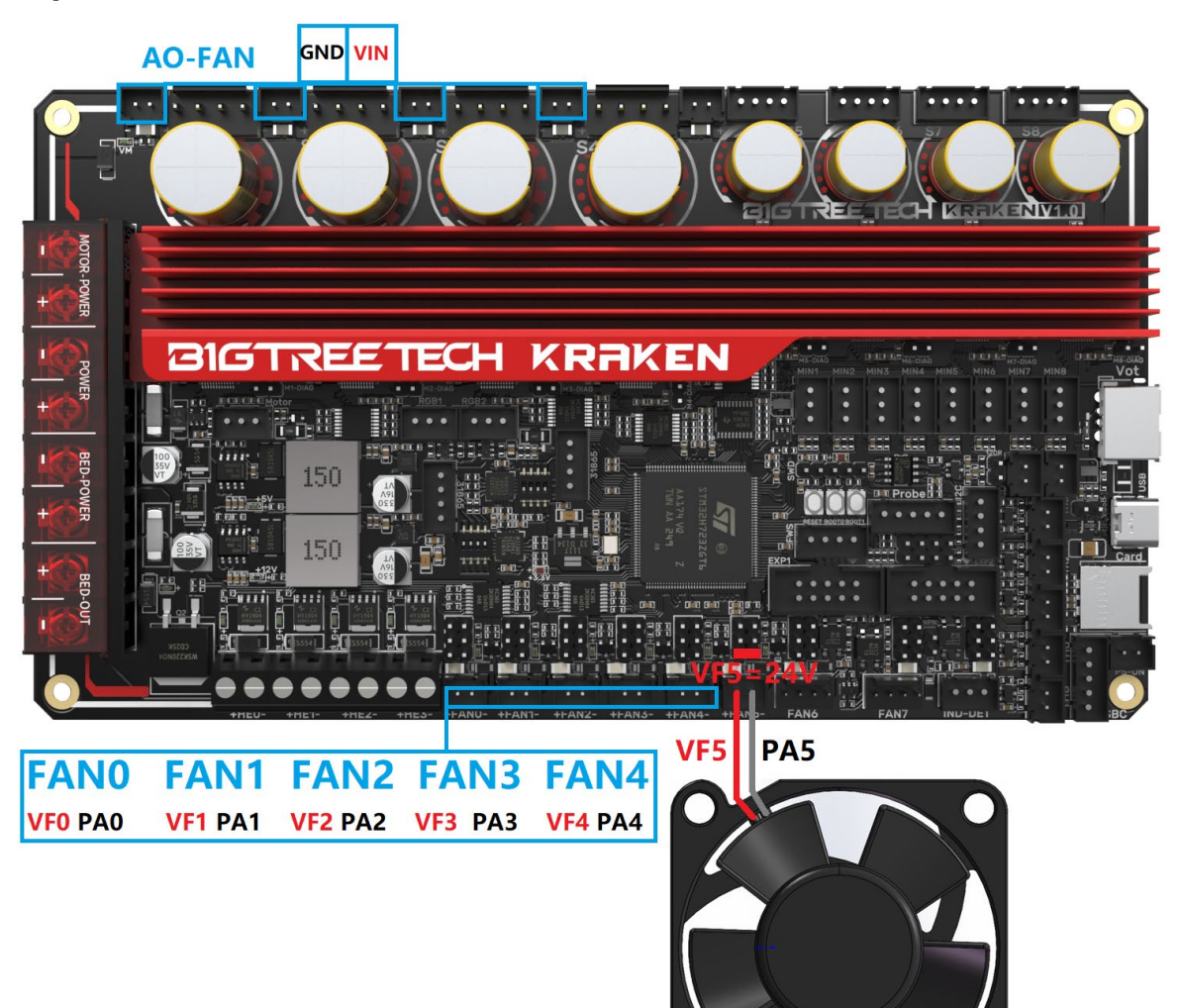

# <span id="page-13-0"></span>**2-pin Fan Connection**

# <span id="page-14-0"></span>**Proximity Switch Connection**

Normally open (NPN type), no jumper is required, as shown in the 24V example.

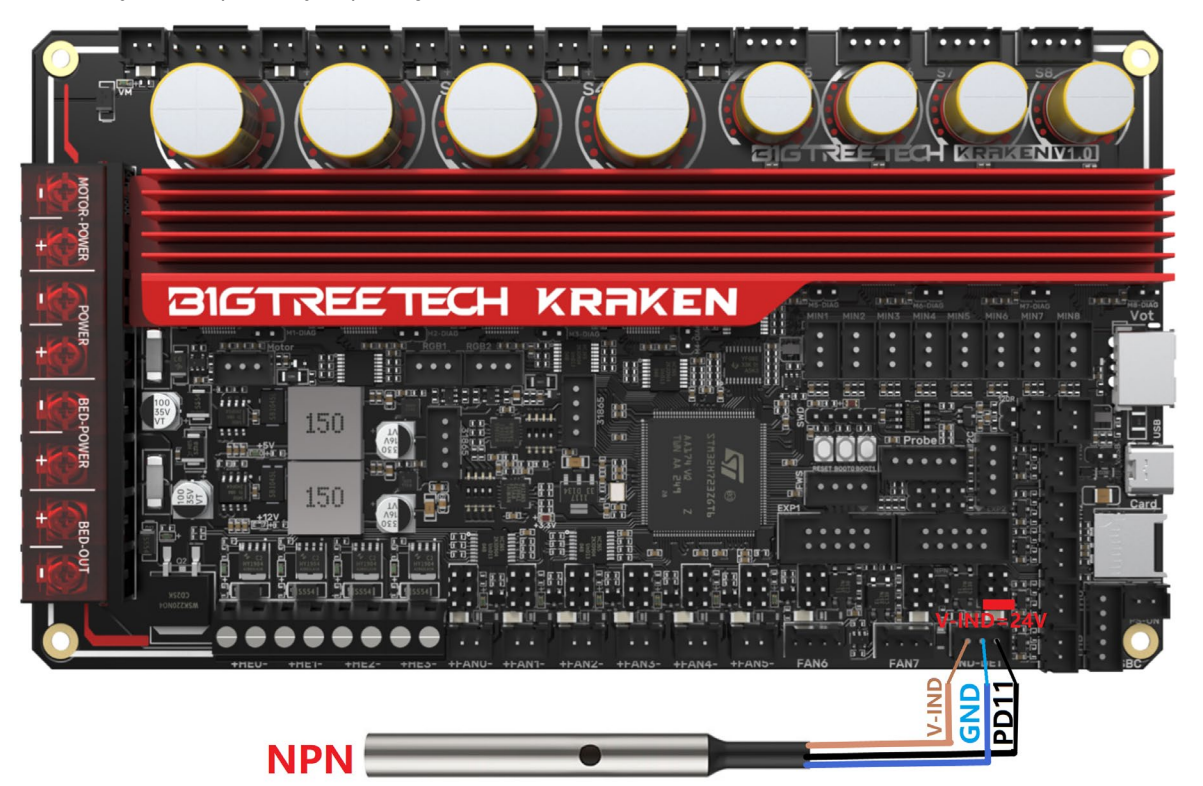

Normally closed (PNP type), a jumper is needed, as shown in the 24V example.

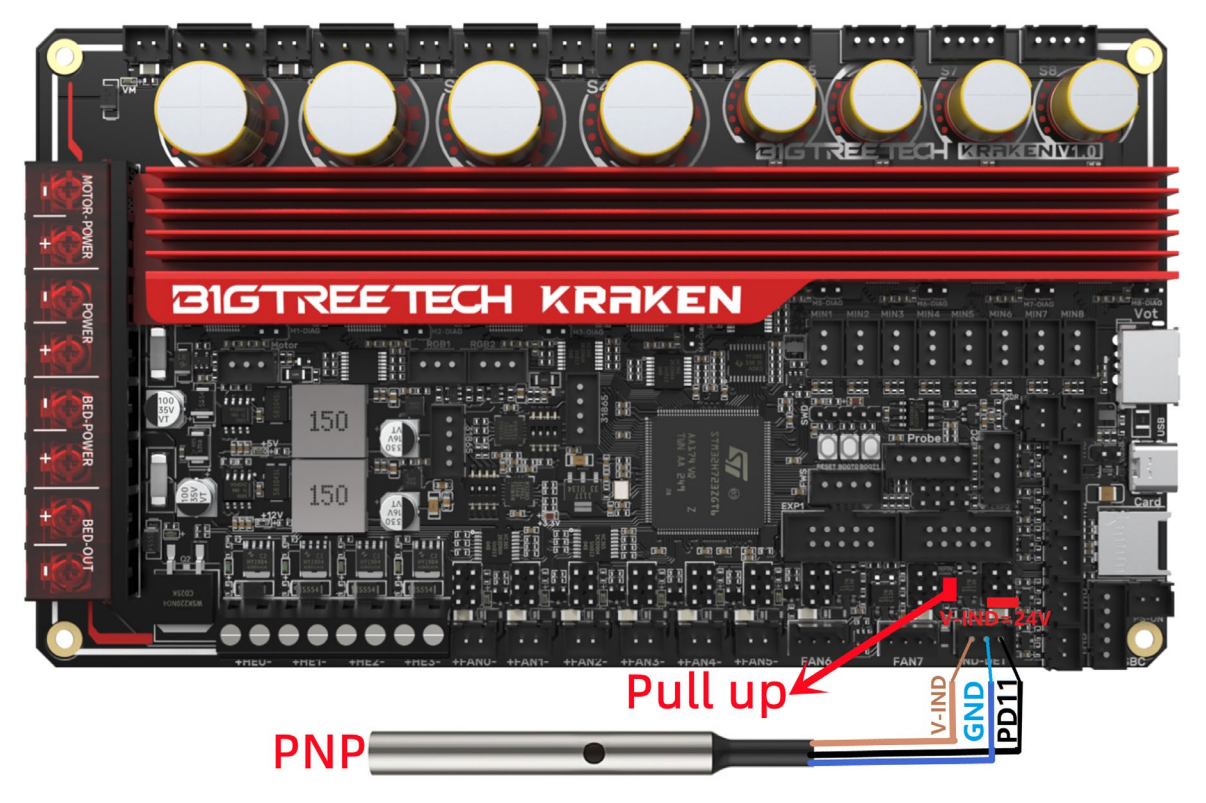

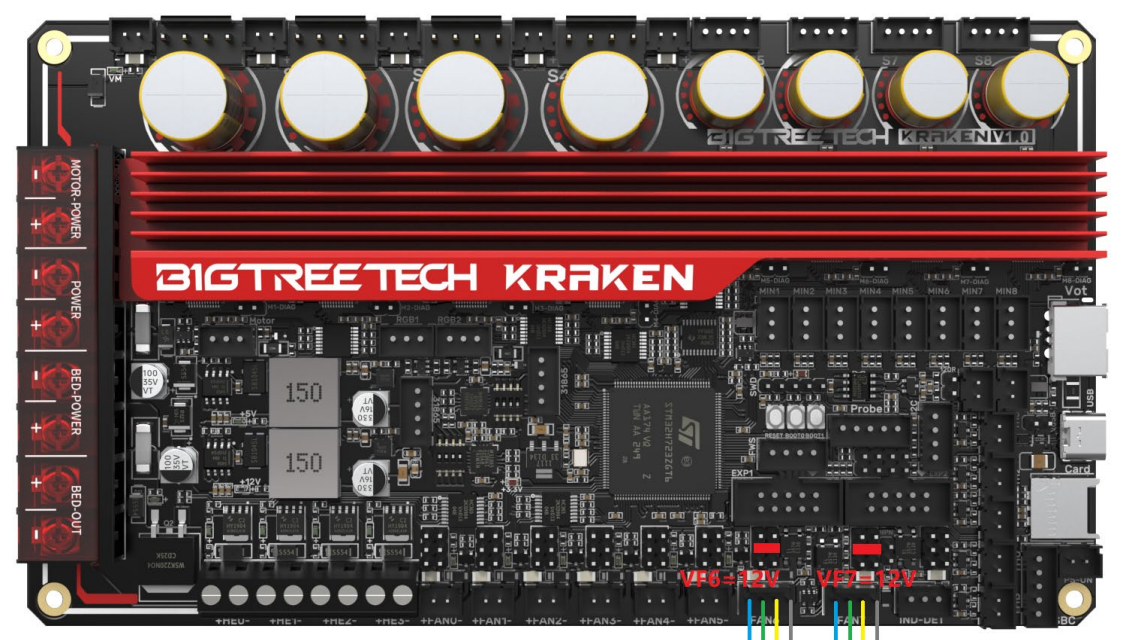

# <span id="page-15-0"></span>**4-pin PWM Fan and Water Cooling Connection (12V example)**

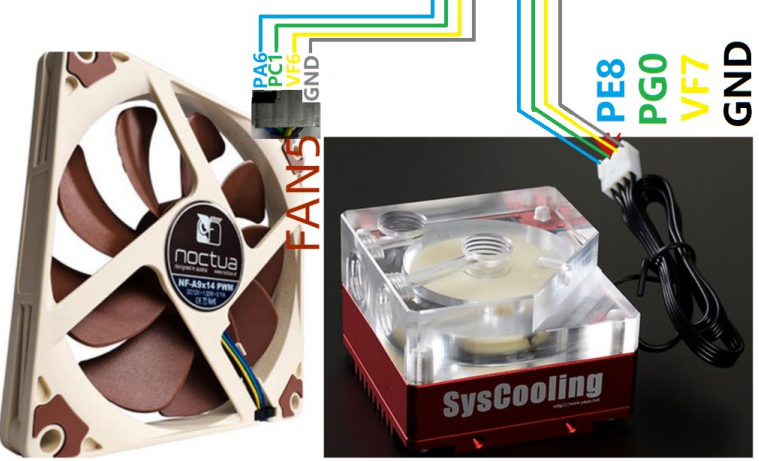

# <span id="page-15-1"></span>**Raspberry Pi Connection**

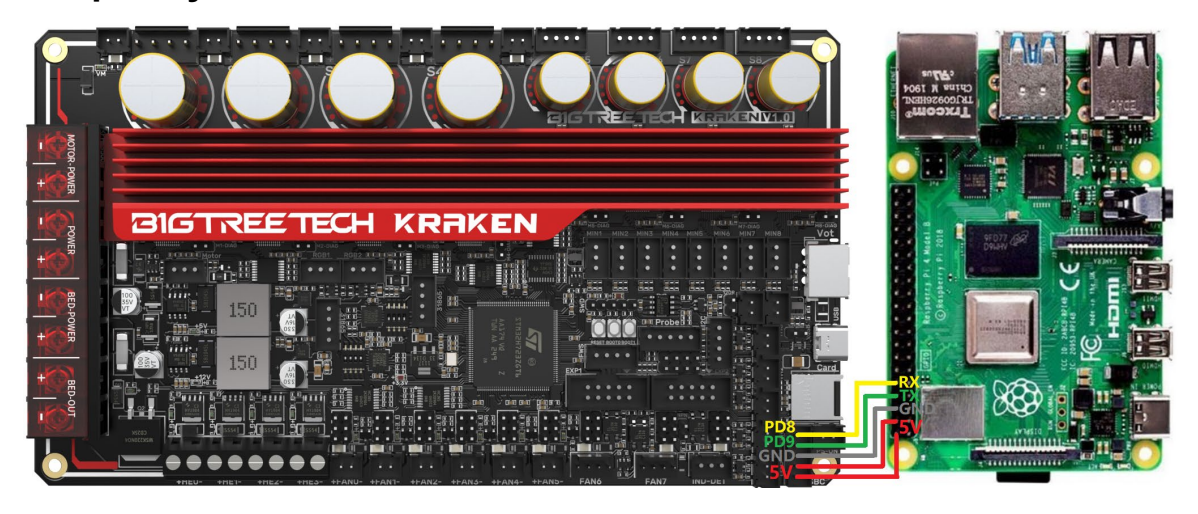

# <span id="page-16-0"></span>**Marlin**

## <span id="page-16-1"></span>**Install Compiling Environment**

<https://github.com/bigtreetech/Document/blob/master/How%20to%20install%20VScode%2BPlatformio.md> [https://marlinfw.org/docs/basics/install\\_platformio\\_vscode.html](https://marlinfw.org/docs/basics/install_platformio_vscode.html)

## <span id="page-16-2"></span>**Download Marlin Firmware**

Get pre-configured firmware source code from our GitHub: <https://github.com/bigtreetech/BIGTREETECH-Kraken>

## <span id="page-16-3"></span>**Configure Firmware**

#### <span id="page-16-4"></span>**Open Marlin Project**

You can open Marlin in VS Code in one of several ways:

- Drag the downloaded Marlin Firmware folder onto the VScode application icon;
- Use the **Open...** command in the VSCode **File** menu;
- Open the PIO Home tab and click the **Open Project** button.

#### <span id="page-16-5"></span>**Compiling Environment**

Open **platformio.ini** file and change **default\_envs** to **STM32H723ZG\_btt**.

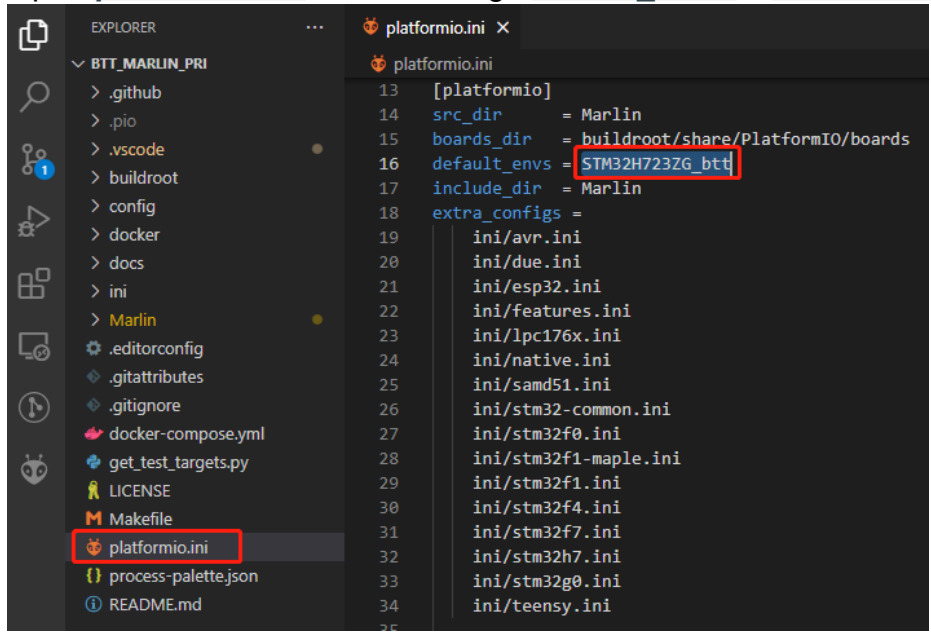

#### <span id="page-16-6"></span>**Configure Motherboard and Serial Port**

Set **MOTHERBOARD** as **BOARD\_BTT\_KRAKEN\_V1\_0** #define MOTHERBOARD BOARD\_BTT\_KRAKEN\_V1\_0

# #define SERIAL\_PORT 3 (Enable SBC serial port)

#define BAUDRATE 115200 (Set baudrate to the same as the communication device)

#define SERIAL\_PORT\_2 -1 (Enable USB serial port) The above settings can be enabled as needed.

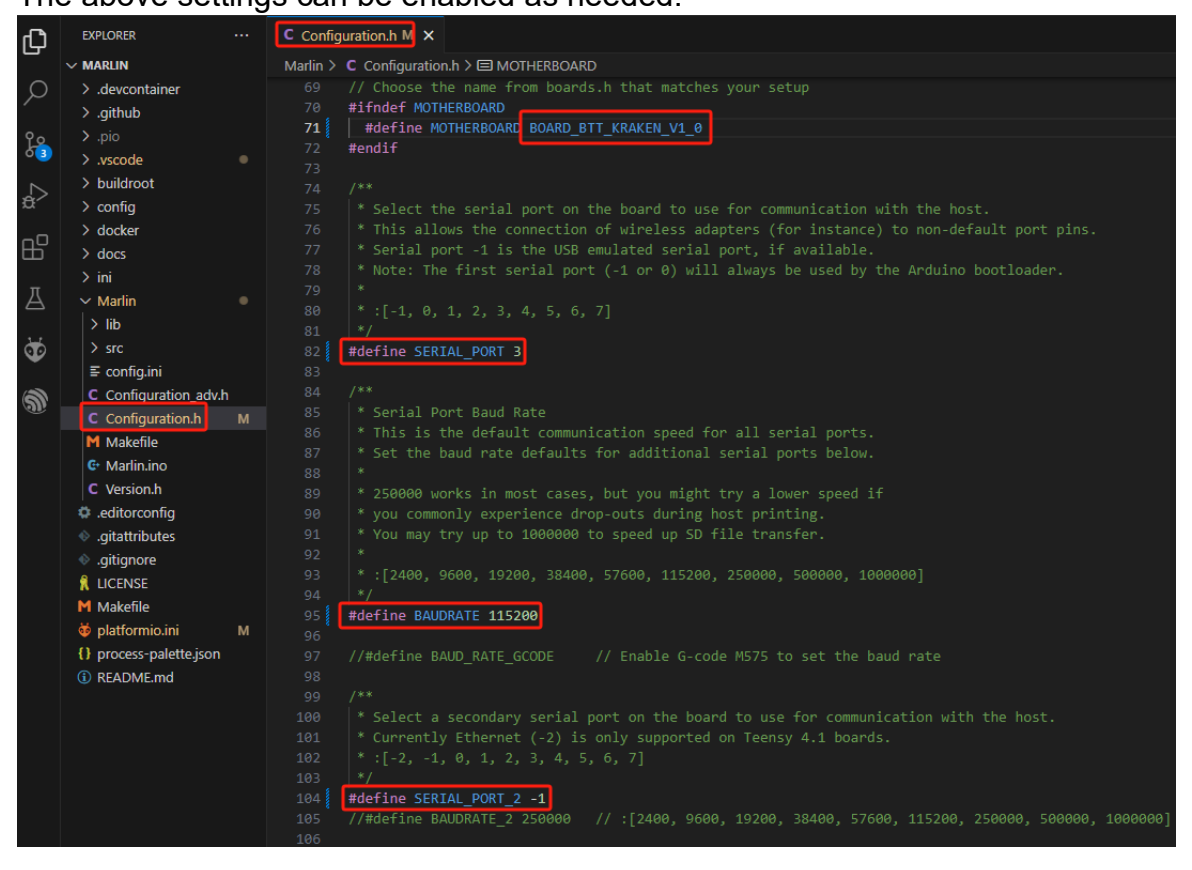

#### <span id="page-17-0"></span>**Configure Stepper Driver**

Kraken has 8 TMC2160 drivers onboard

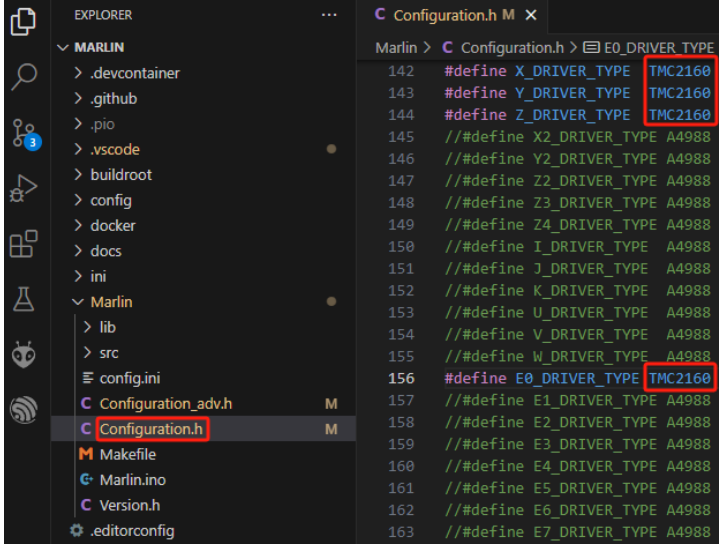

#### We need to enable TMC\_USE\_SW\_SPI in Configuration\_adv.h

#### #define TMC\_USE\_SW\_SPI

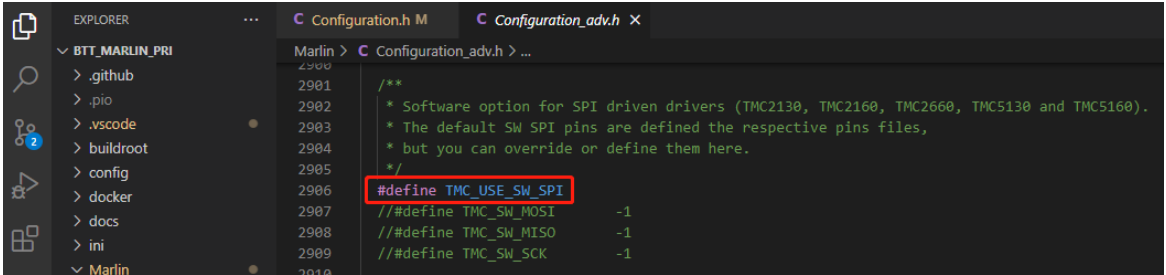

The Rsense of S1-S4 is 22mΩ, so the firmware needs to be set to 0.022. The Rsense of S5-S8 is 75m Ω, so the firmware needs to be set to 0.075.

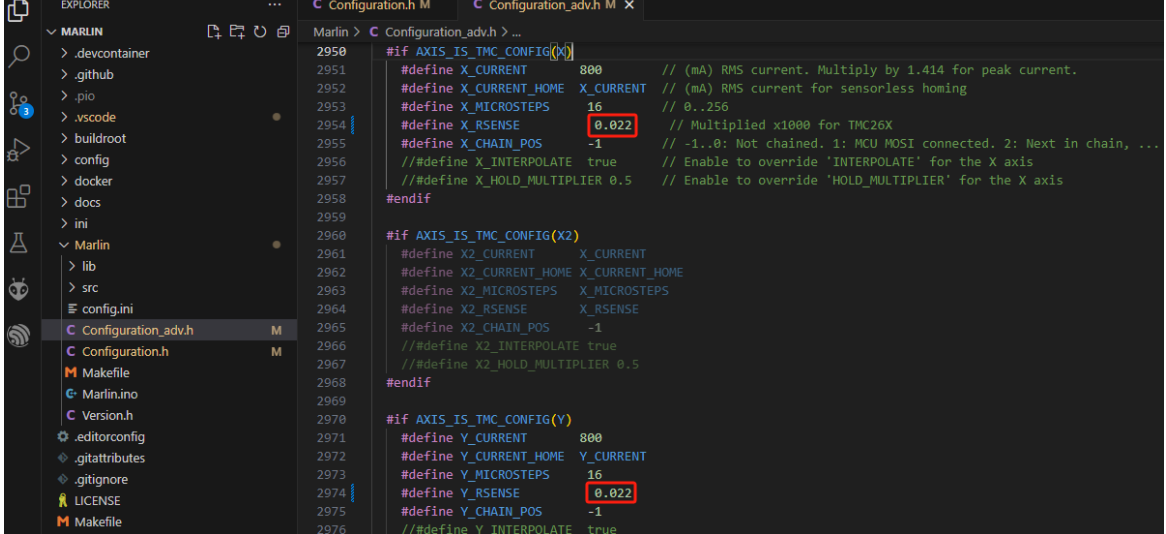

#### <span id="page-19-0"></span>**Sensorless Homing**

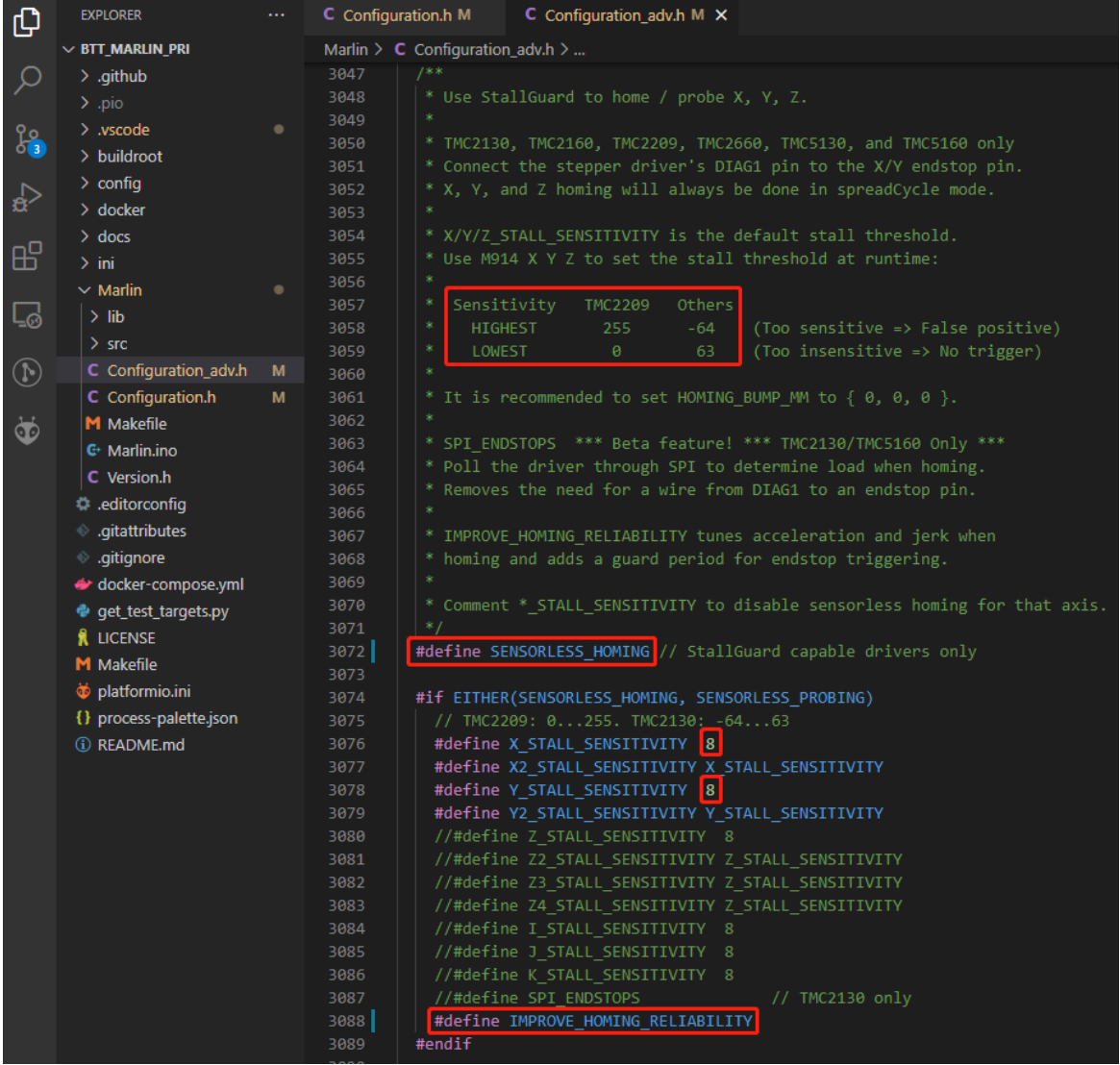

#define SENSORLESS\_HOMING // enable sensorless homing

#define xx\_STALL\_SENSITIVITY 8 // sensitivity setting, TMC2209 range from 0 to 255, higher number results in more sensitive trigger threshold, sensitivity too high will cause endpoint to trigger before gantry actually moves to the end, lower number results in less sensitive trigger threshold, too low of sensitivity will cause endpoint to not trigger and gantrying continue. Other drivers range from 63 to -64, lower numbers result in a more sensitive trigger threshold.

#define IMPROVE\_HOMING\_RELIABILITY // can be used to set independent motor current for homing moves(xx\_CURRENT\_HOME) to improve homing reliability.

#### <span id="page-20-0"></span>**100K NTC or PT1000**

In Marlin firmware, "1" represents a 100K NTC with a 4.7K pull-up resistor.

#define TEMP\_SENSOR\_0 1 #define TEMP\_SENSOR\_1 1 #define TEMP\_SENSOR\_BED 1

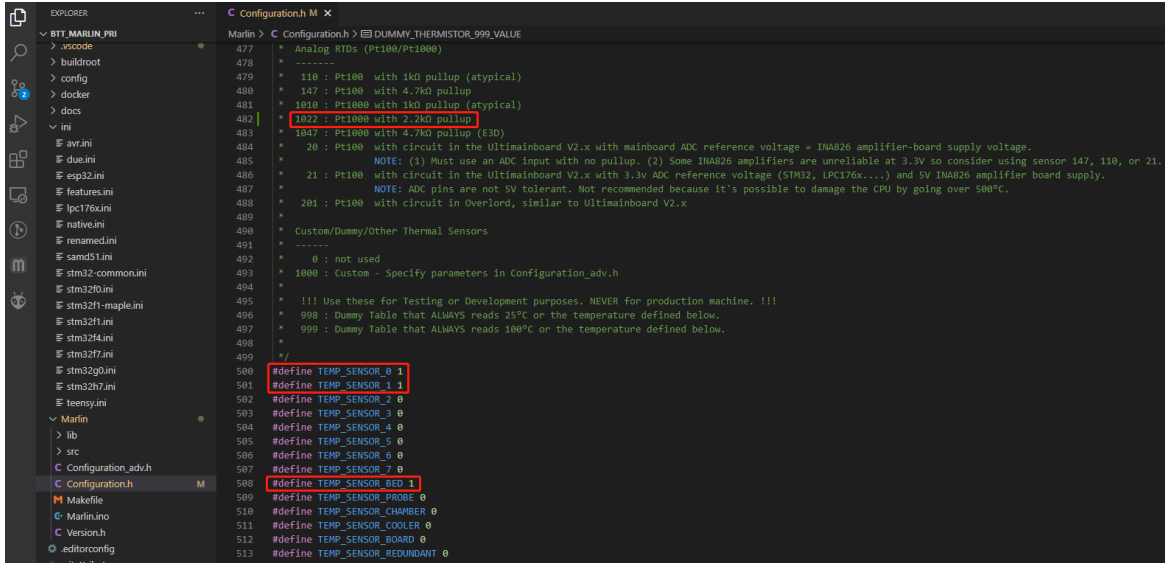

#### <span id="page-20-1"></span>**BLTouch**

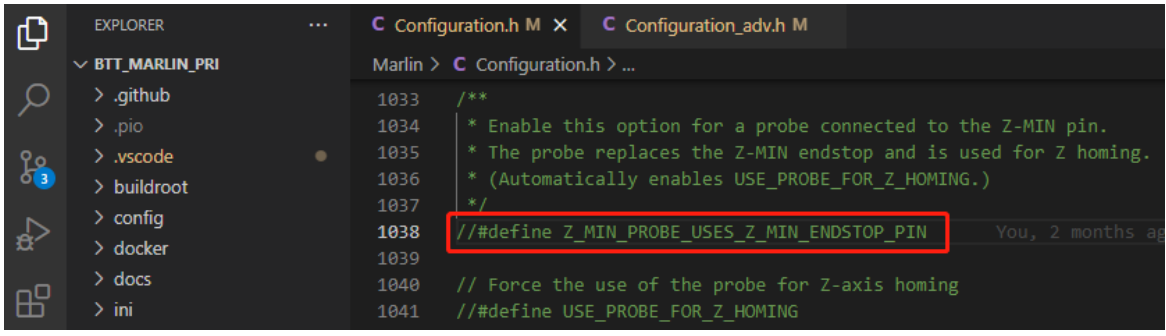

//#define Z\_MIN\_PROBE\_USES\_Z\_MIN\_ENDSTOP\_PIN // Do not remap the Z\_PROBE\_PIN to the Z\_MIN port.

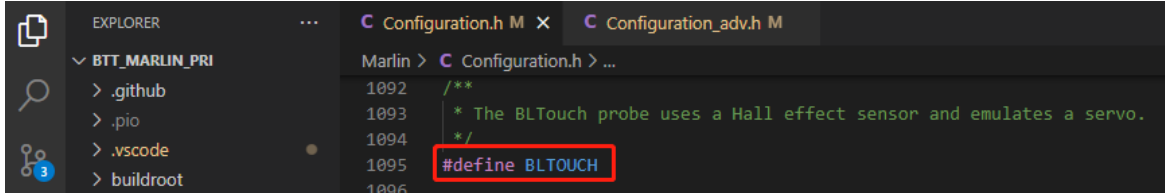

#define BLTOUCH // Enable BLTouch

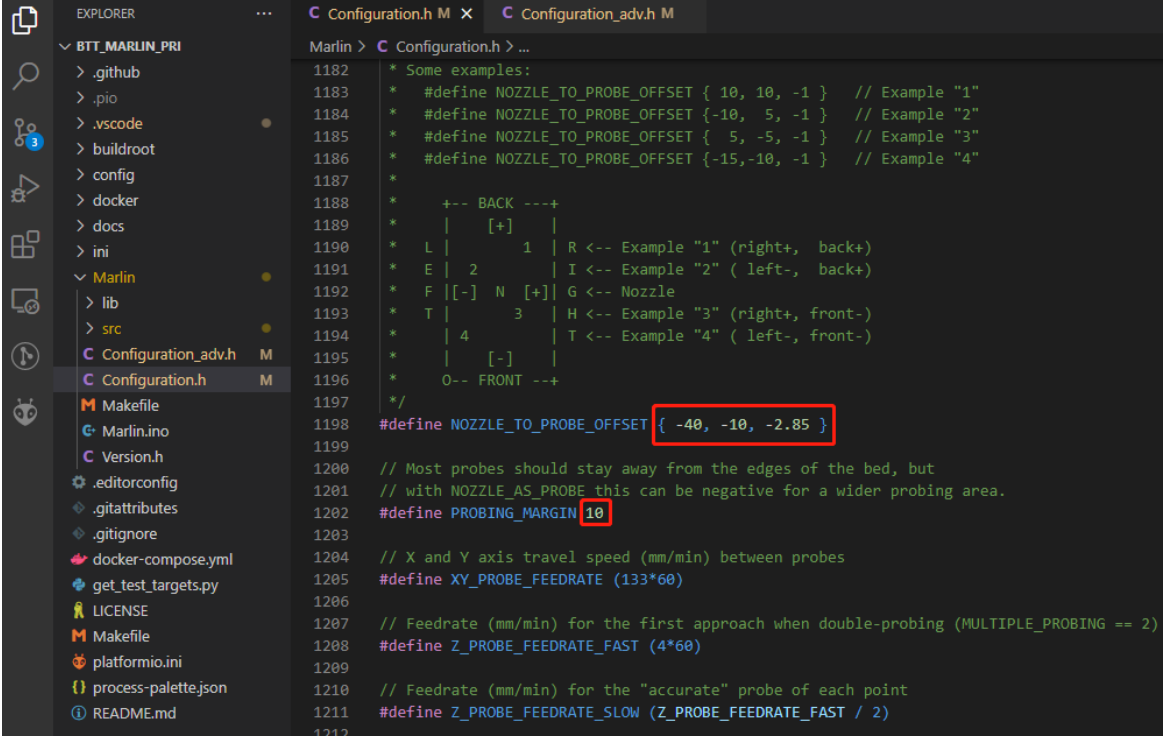

#define NOZZLE\_TO\_PROBE\_OFFSET { -40, -10, -2.85 } // set BLTouch probe offset

#define PROBING\_MARGIN 10 // set distance between probe area and print area perimeter

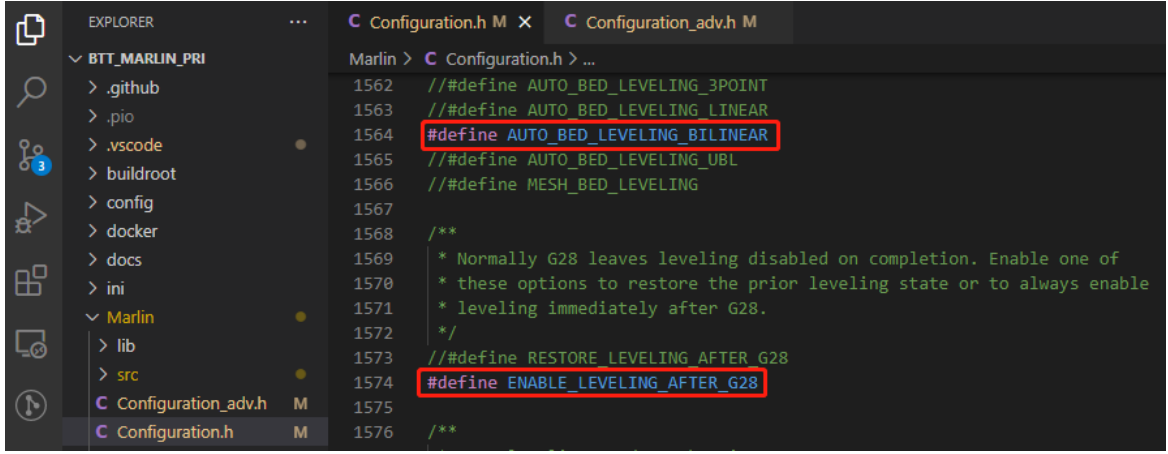

#define AUTO\_BED\_LEVELING\_BILINEAR // set probe pattern #define RESTORE\_LEVELING\_AFTER\_G28 // apply leveling after G28 homing command

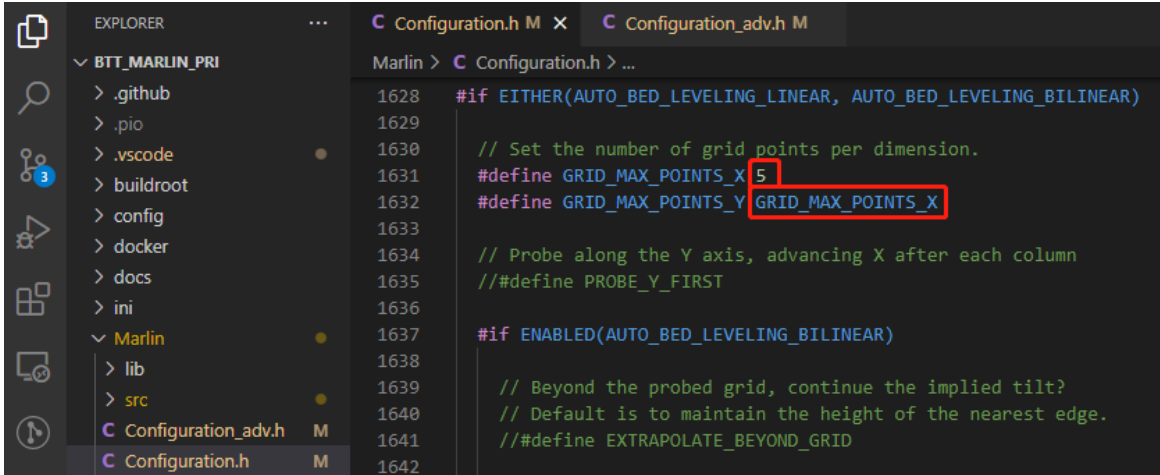

#define GRID\_MAX\_POINTS\_X 5  $\text{/}$  set number of probe points for X axis, usually 5 point is sufficient

#define GRID\_MAX\_POINTS\_Y GRID\_MAX\_POINTS\_X // set the number of probe points for Y axis to the same as X axis.

If BLTouch also functions as your Z homing sensor, no wiring change is needed, just set it in the firmware.

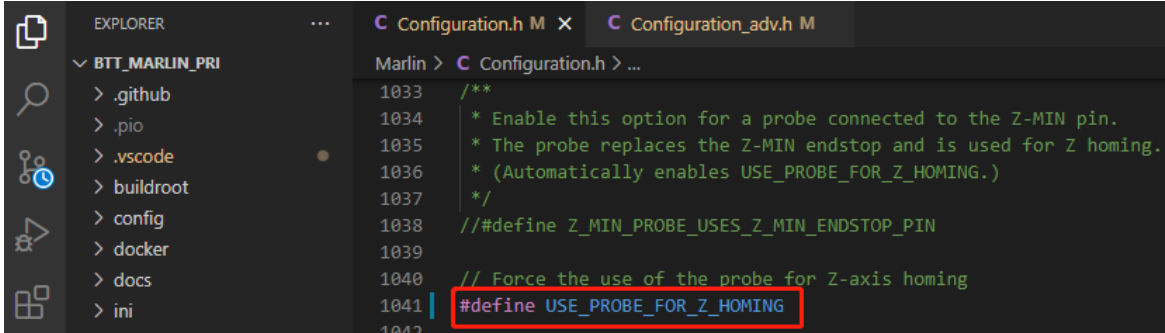

#define USE\_PROBE\_FOR\_Z\_HOMING // use Z Probe(BLTouch) for Z homing

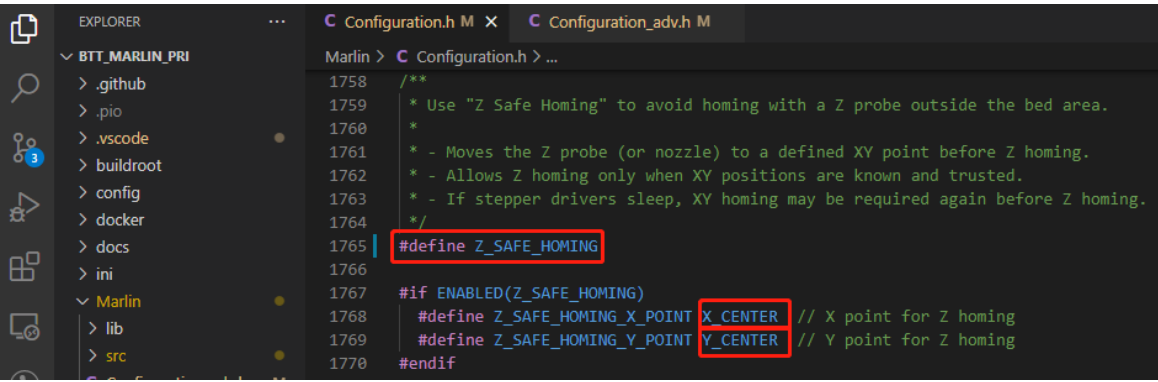

#define Z\_SAFE\_HOMING // home Z at the center of print bed to prevent probing outside of the print bed.

#### <span id="page-23-0"></span>**Auto Power Off (Relay V1.2)**

| மி               | <b>EXPLORER</b><br>$\sim 100$ | C Configuration.h M $\times$<br>C Configuration_adv.h M                                              |  |  |  |
|------------------|-------------------------------|----------------------------------------------------------------------------------------------------|--|--|--|
|                  | ▽BIT_MARLIN  □ □ ○ 回          | Marlin > $C$ Configuration.h >                                                                       |  |  |  |
|                  | $\angle$ .github              | /**<br>359                                                                                           |  |  |  |
|                  | $>$ .pio                      | * Power Supply Control<br>360                                                                        |  |  |  |
| $\frac{1}{2}$    | $>$ .vscode                   | 361                                                                                                  |  |  |  |
|                  | $>$ buildroot                 | * Enable and connect the power supply to the PS ON PIN.                                              |  |  |  |
|                  |                               | * Specify whether the power supply is active HIGH or active LOW.                                     |  |  |  |
| $\mathbb{R}$     | $\ge$ config                  | 364                                                                                                  |  |  |  |
|                  | $\geq$ docker                 | #define PSU CONTROL<br>365                                                                           |  |  |  |
|                  | $\geq$ docs                   | #define PSU NAME "Power Supply"<br>366                                                               |  |  |  |
| $\mathbb{B}^2$   | $\frac{1}{2}$ ini             | 367                                                                                                  |  |  |  |
|                  | $\vee$ Marlin                 | #if ENABLED(PSU CONTROL)<br>368                                                                      |  |  |  |
| <b>L</b>         | $>$ lib                       | //#define MKS PWC<br>// Using the MKS PWC add-on<br>369                                              |  |  |  |
|                  |                               | //#define PS OFF CONFIRM<br>// Confirm dialog when power off<br>370                                  |  |  |  |
|                  | $>$ src                       | // Beep 1s when power off<br>//#define PS OFF SOUND<br>371                                           |  |  |  |
| $\odot$          | C Configuration adv.h<br>M    | #define PSU ACTIVE STATE HIGH<br>// Set 'LOW' for ATX, 'HIGH' for X-Box<br>372                       |  |  |  |
|                  | C Configuration.h<br>M        | 373                                                                                                  |  |  |  |
| $\ddot{\bullet}$ | <b>M</b> Makefile             | // Keep power off until enabled directly with M80<br>//#define PSU DEFAULT OFF<br>374                |  |  |  |
|                  | G Marlin.ino                  | //#define PSU POWERUP DELAY 250<br>// (ms) Delay for the PSU to warm up to full power<br>375         |  |  |  |
|                  | C Version.h                   | 376                                                                                                  |  |  |  |
|                  |                               | // Enable M81 D <seconds> to power off after a delay<br/>//#define POWER OFF TIMER<br/>377</seconds> |  |  |  |
|                  | editorconfig.                 | // Enable M81 S to power off only after cooldown<br>//#define POWER OFF WAIT FOR COOLDOWN<br>378     |  |  |  |
|                  | <b>All Altattributor</b>      |                                                                                                    |  |  |  |

#define PSU\_CONTROL // enable PSU control to turn on and off using M80 and M81

#define PSU\_ACTIVE\_STATE HIGH // set turn on level, Relay V1.2 is turned on with high level and turned off with low level, so this setting needs to be HIGH.

#### <span id="page-23-1"></span>**RGB**

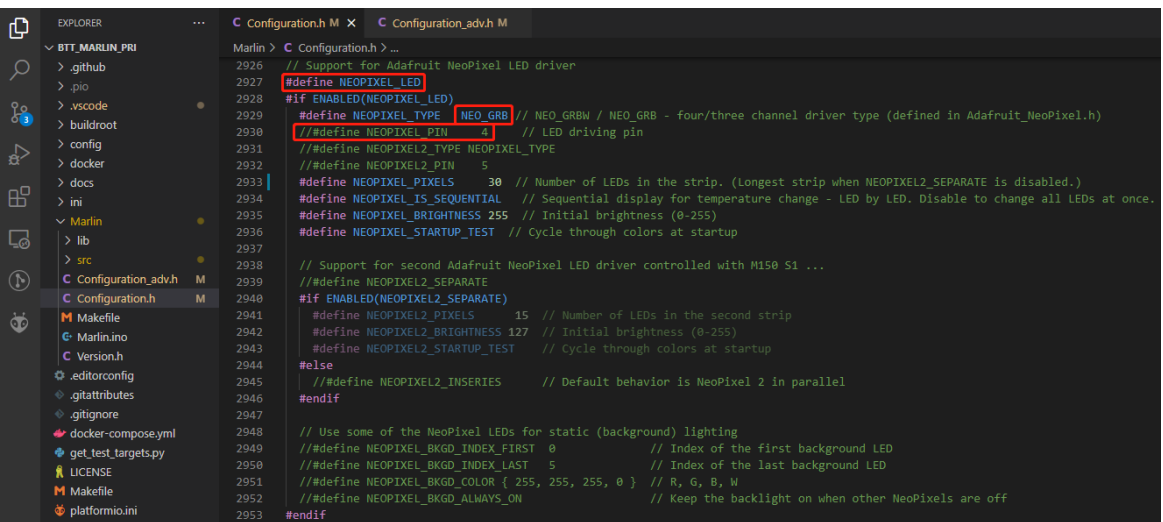

#define NEOPIXEL\_LED // enable Neopixel

#define NEOPIXEL\_TYPE\_NEO\_GRB // set Neopixel type

//#define NEOPIXEL\_PIN 4 // disable PIN setting, use the correct signal pin in the pin file of the motherboard

#define NEOPIXEL\_PIXELS 30 // number of LEDs

#define NEOPIXEL\_STARTUP\_TEST // the light will show red green and blue sequentially to self-test

If you are using displays like LCD2004, 12864, mini12864, etc., you can also control RGB from your display directly.

| ு                                           | <b>EXPLORER</b>                  |   | C Configuration.h M                | C Configuration_adv.h M $\times$                                                     |     |                                                                                   |  |
|---------------------------------------------|----------------------------------|---|------------------------------------|--------------------------------------------------------------------------------------|-----|-----------------------------------------------------------------------------------|--|
|                                             | $\vee$ BTT MARLIN PRI            |   | Marlin > $C$ Configuration adv.h > |                                                                                      |     |                                                                                   |  |
|                                             | $\frac{1}{2}$ .github            |   | $1 * *$<br>1326                    |                                                                                      |     |                                                                                   |  |
|                                             | $>$ .pio                         |   | 1327                               | * LED Control Menu                                                                   |     |                                                                                   |  |
| $\frac{\partial \rho}{\partial \mathbf{B}}$ | $>$ .vscode                      | ٠ | 1328                               | * Add LED Control to the LCD menu                                                    |     |                                                                                   |  |
|                                             | $>$ buildroot                    |   | 1329<br>$^*/$                      |                                                                                      |     |                                                                                   |  |
|                                             | $\ge$ config                     |   | 1330                               | #define LED CONTROL MENU                                                             |     |                                                                                   |  |
| $\Rightarrow$                               |                                  |   | 1331                               | #if ENABLED(LED CONTROL MENU)                                                        |     |                                                                                   |  |
|                                             | $\geq$ docker                    |   | 1332                               | #define LED COLOR PRESETS                                                            |     | // Enable the Preset Color menu option                                            |  |
| 田                                           | $\geq$ docs                      |   | 1333                               | //#define NEO2 COLOR PRESETS<br>// Enable a second NeoPixel Preset Color menu option |     |                                                                                   |  |
|                                             | $\frac{1}{2}$ ini                |   | 1334                               | #if ENABLED(LED COLOR PRESETS)                                                       |     |                                                                                   |  |
|                                             | $\vee$ Marlin                    |   | 1335                               | #define LED USER PRESET RED                                                          | 255 | // User defined RED value                                                         |  |
| <b>L</b>                                    | $>$ lib                          |   | 1336                               | #define LED USER PRESET GREEN                                                        | 128 | // User defined GREEN value                                                       |  |
|                                             |                                  |   | 1337                               | #define LED USER PRESET BLUE                                                         | ø   | // User defined BLUE value                                                        |  |
|                                             | $>$ src                          |   | 1338                               | #define LED USER PRESET WHITE                                                        |     | 255 // User defined WHITE value                                                   |  |
| $\circled{f}$                               | C Configuration_adv.h            | M | 1339                               | #define LED USER PRESET BRIGHTNESS 255 // User defined intensity                     |     |                                                                                   |  |
|                                             | C Configuration.h                | M | 1340                               | //#define LED USER PRESET STARTUP                                                    |     | // Have the printer display the user preset color on startup                      |  |
| $\bullet$                                   | M Makefile                       |   | #endif<br>1341                     |                                                                                      |     |                                                                                   |  |
|                                             | <b>C</b> <sup>+</sup> Marlin.ino |   | 1342                               | #if ENABLED(NEO2 COLOR PRESETS)                                                      |     |                                                                                   |  |
|                                             | C Version.h                      |   | 1343                               | #define NEO2 USER PRESET RED                                                         |     | 255 // User defined RED value                                                     |  |
|                                             |                                  |   | 1344                               | #define NEO2 USER PRESET GREEN                                                       |     | 128 // User defined GREEN value                                                   |  |
|                                             | d: editorconfia                  |   | 1345                               | #define NEO2 USER PRESET BLUE                                                        |     | 0 // User defined BLUE value                                                      |  |
|                                             | ♦ .qitattributes                 |   | 1346                               | #define NEO2 USER PRESET WHITE                                                       |     | 255 // User defined WHITE value                                                   |  |
|                                             | ● .gitignore                     |   | 1347                               | #define NEO2 USER PRESET BRIGHTNESS 255 // User defined intensity                    |     |                                                                                   |  |
|                                             | docker-compose.yml               |   | 1348                               | //#define NEO2 USER PRESET STARTUP                                                   |     | // Have the printer display the user preset color on startup for the second strip |  |
|                                             | e get_test_targets.py            |   | #endif<br>1349                     |                                                                                      |     |                                                                                   |  |
|                                             | $8 - 10$ cancer.                 |   | 1350<br>#endif                     |                                                                                      |     |                                                                                   |  |

#define LED\_CONTROL\_MENU // add LED control to your menu.

#### <span id="page-24-0"></span>**Filament Sensor**

Standard filament run out sensors are usually comprised of a microswitch which signals the mainboard of filament status with High or Low level signal.

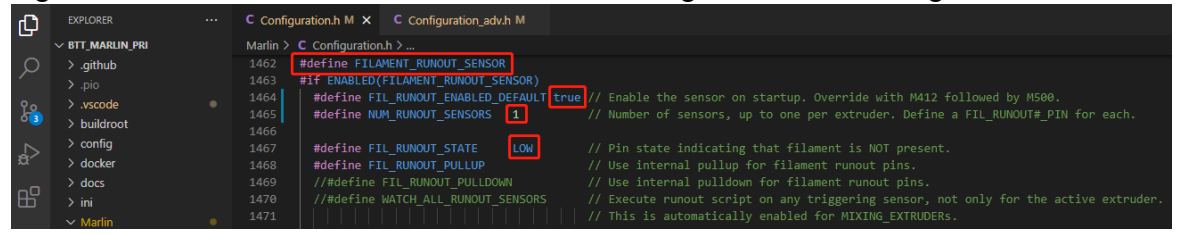

#define FILAMENT\_RUNOUT\_SENSOR // enable filament run out sensor #define FIL\_RUNOUT\_ENABLED\_DEFAULT true // true default to filament run out sensor enabled

#define NUM\_RUNOUT\_SENSORS 1 // number of filament run out sensor #define FIL\_RUNOUT\_STATE LOW // voltage level of the filament runout sensor trigger signal. Set according to the actual situation of the module. If the module sends a low level when the filament is abnormal, set it to LOW.

#### <span id="page-25-0"></span>**Smart Filament Sensor (SFS V1.0)**

The smart filament sensor works by continuously sending signal to the mainboard to communicate filament status.

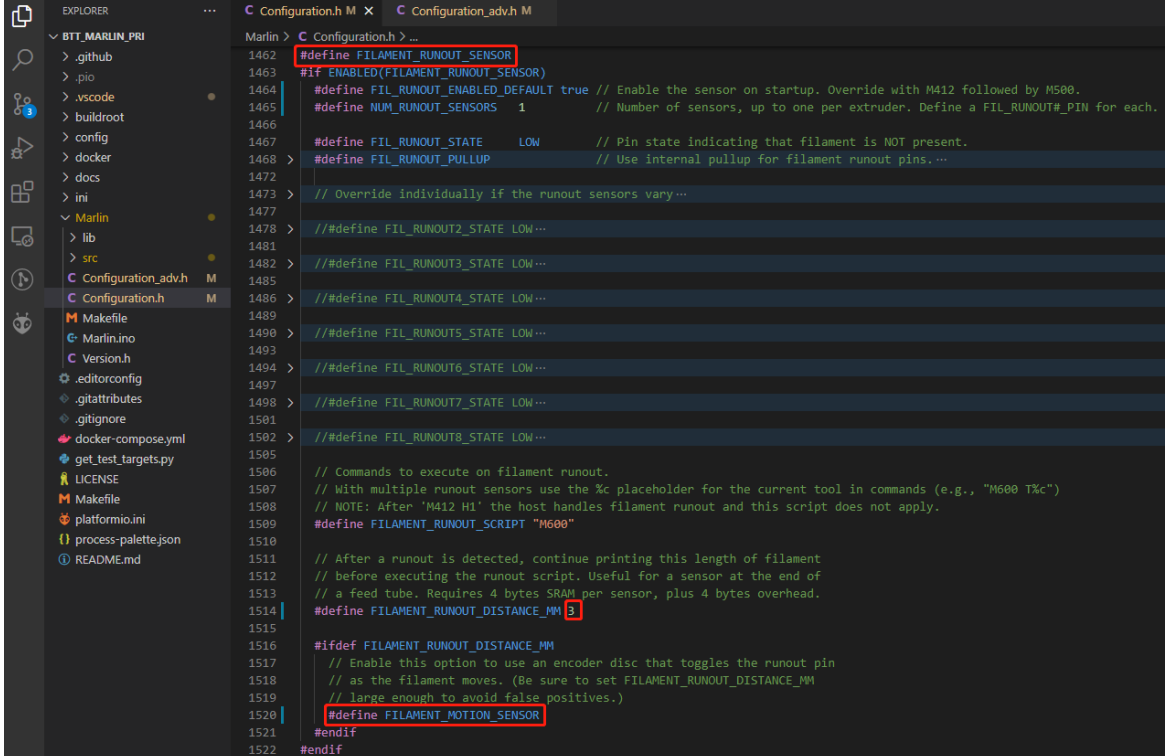

#define FILAMENT\_MOTION\_SENSOR // set encoder type #define FILAMENT\_RUNOUT\_DISTANCE\_MM 7 // set sensitivity, SFS V1.0 nominal setting should be 7mm, which means if no signal of filament movement is

The settings below also need to be set to instruct the printer to park the nozzle after filament error is detected.

detected after 7mm of filament travel command, filament error will be triggered.

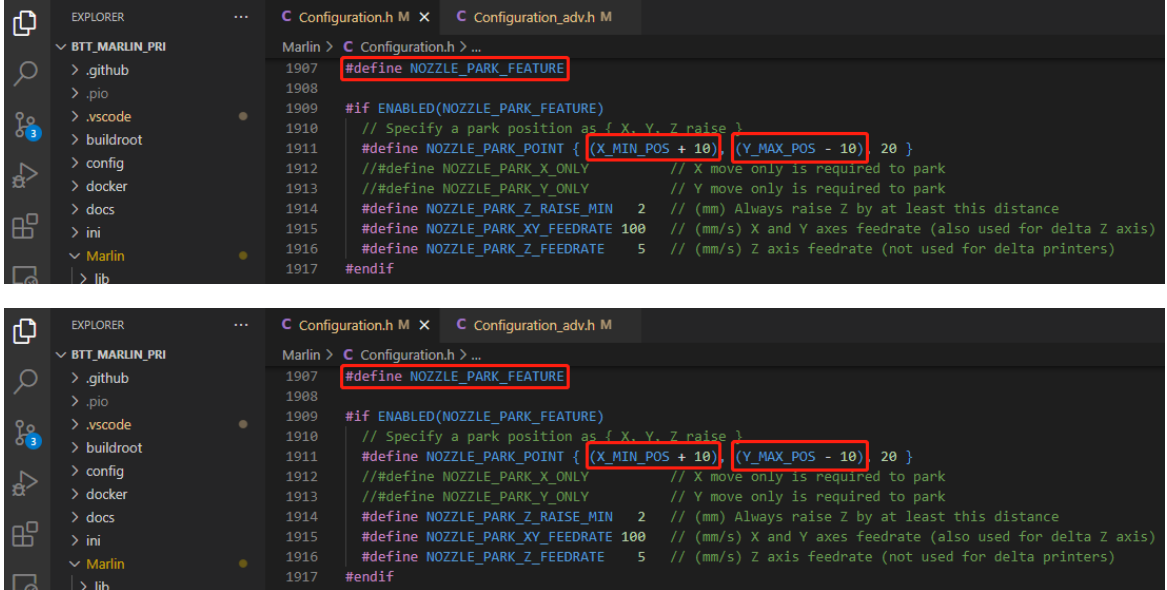

#### #define NOZZLE\_PARK\_FEATURE // park nozzle #define NOZZLE\_PARK\_POINT { (X\_MIN\_POS + 10), (Y\_MAX\_POS - 10), 20 } // set the X, Y and Z offset coordinate of the nozzle

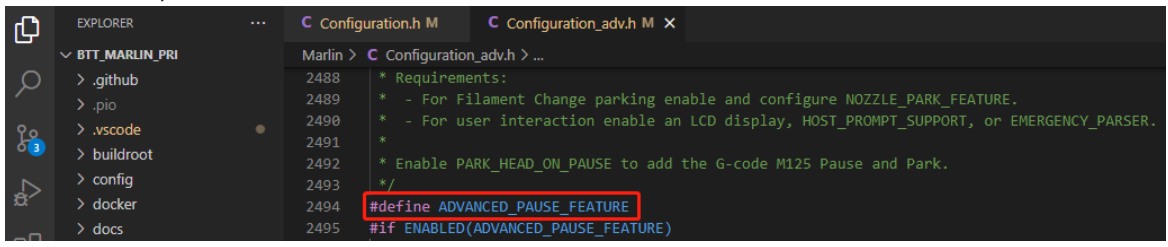

#define ADVANCED PAUSE FEATURE // retraction setting of nozzle park movement and filament purge distance after the print is resumed.

#### <span id="page-26-0"></span>**Compile Firmware**

1. Click "√" to compile firmware.

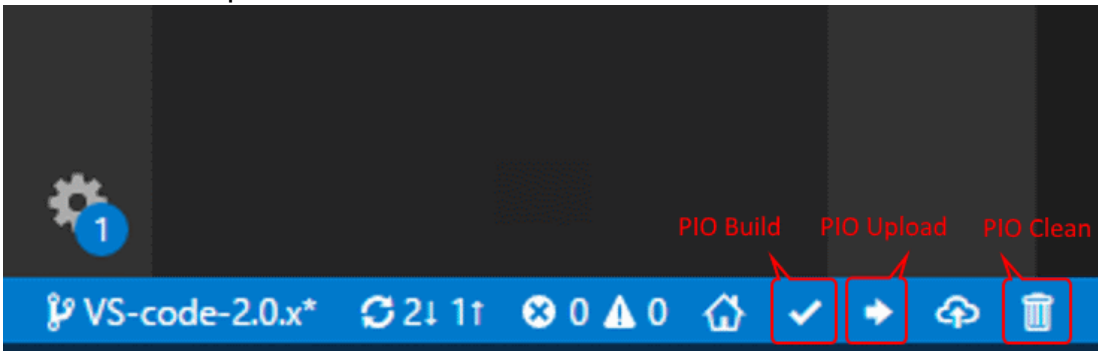

2. Copy the compiled "firmware.bin" to SD card and insert to motherboard to update firmware.

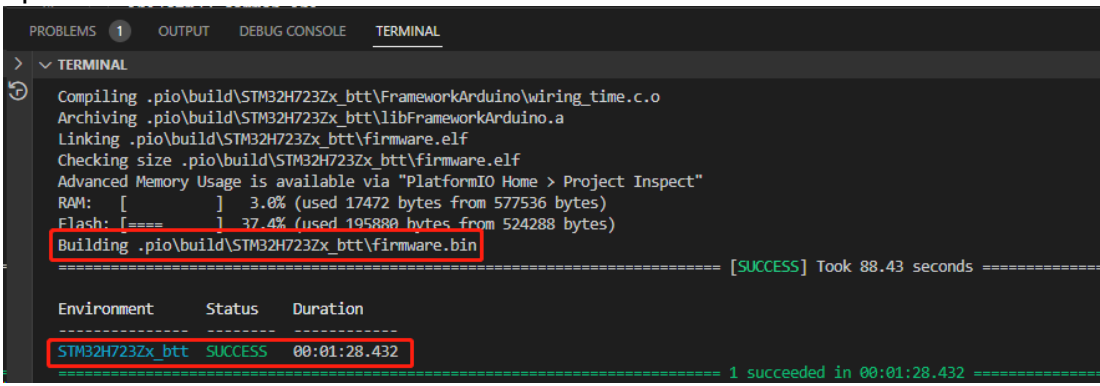

# <span id="page-27-0"></span>**Klipper**

#### <span id="page-27-1"></span>**Compiling the Firmware**

- 1. Use the following configuration to compile the firmware (if these options are not available, please update the Klipper firmware source code to the latest version): **\* [\*] Enable extra low-level configuration options \* Micro-controller Architecture (STMicroelectronics STM32) --->**
	- **\* Processor model (STM32H723) --->**
	- **\* Bootloader offset (128KiB bootloader (SKR SE BX v2.0)) --->**
	- **\* Clock Reference (25 MHz crystal) --->**

USB Interface

```
* Communication interface (USB (on PA11/PA12)) --->
CANBUS Interface
* Communication interface (CAN bus (on PD0/PD1)) --->
(Top)onfiguration
[*] Enable extra low-level configuration options
    Micro-controller Architecture (STMicroelectronics STM32)
    Processor model (STM32H723)
                                 ———>
   Bootloader offset (128KiB bootloader (SKR SE BX v2.0)) --->
   Clock Reference (25 MHz crystal)
                                      --->Communication interface (USB (on PA11/PA12))
                                                   --->USB ids
            --->
() GPIO pins to set at micro-controller startup (NEW)
[Space/Enter] Toggle/enter
                                 [?] Help
                                                     [/] Search
[Q] Quit (prompts for save)
                                 [ESC] Leave menu
```
- 2. Press **q** to exit, and **Yes** when asked to save the configuration.
- 3. Run **make** to compile firmware, "klipper.bin" file will be generated in **home/pi/klipper/out** folder when **make** is finished, download it onto your computer using the SSH application.

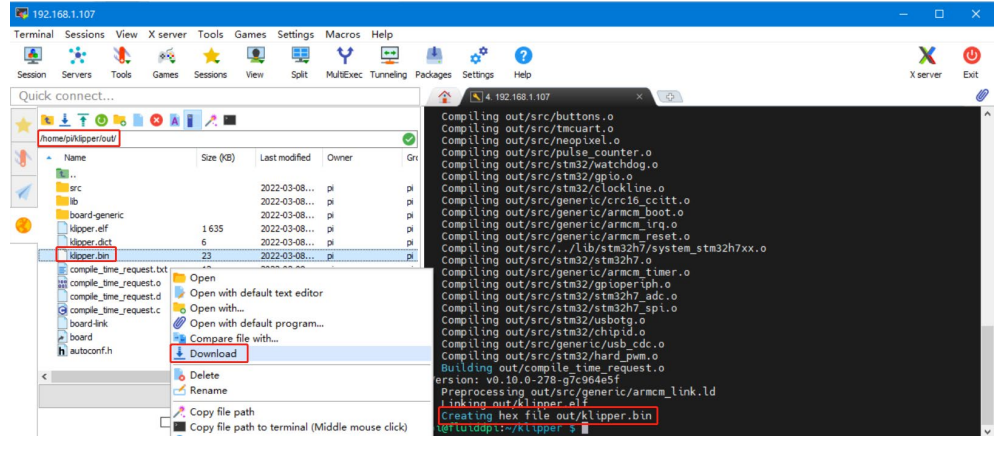

4. Rename klipper.bin to "firmware.bin", copy to SD card to update firmware.

5. Enter: **ls /dev/serial/by-id/** in command line to check motherboard ID to Confirm whether firmware is updated successfully, as shown below.<br>
pteflutddpt:~/kltpper \$ ls /dev/serial/by-id/<br>
usb-kltpper\_stm32h723xx\_41003D001751303232383230-if00<br>
pteflutddpt:~/kltpper \$

copy and save this ID, it is needed when modifying klipper config.

## <span id="page-28-0"></span>**Configuring Klipper**

1. Enter the Raspberry Pi's IP in a browser to access it. Download the motherboard's reference configuration in the path shown in the image below. If you cannot find this file, update the Klipper firmware source code to the latest version or download from GitHub: <https://github.com/bigtreetech/BIGTREETECH-Kraken>

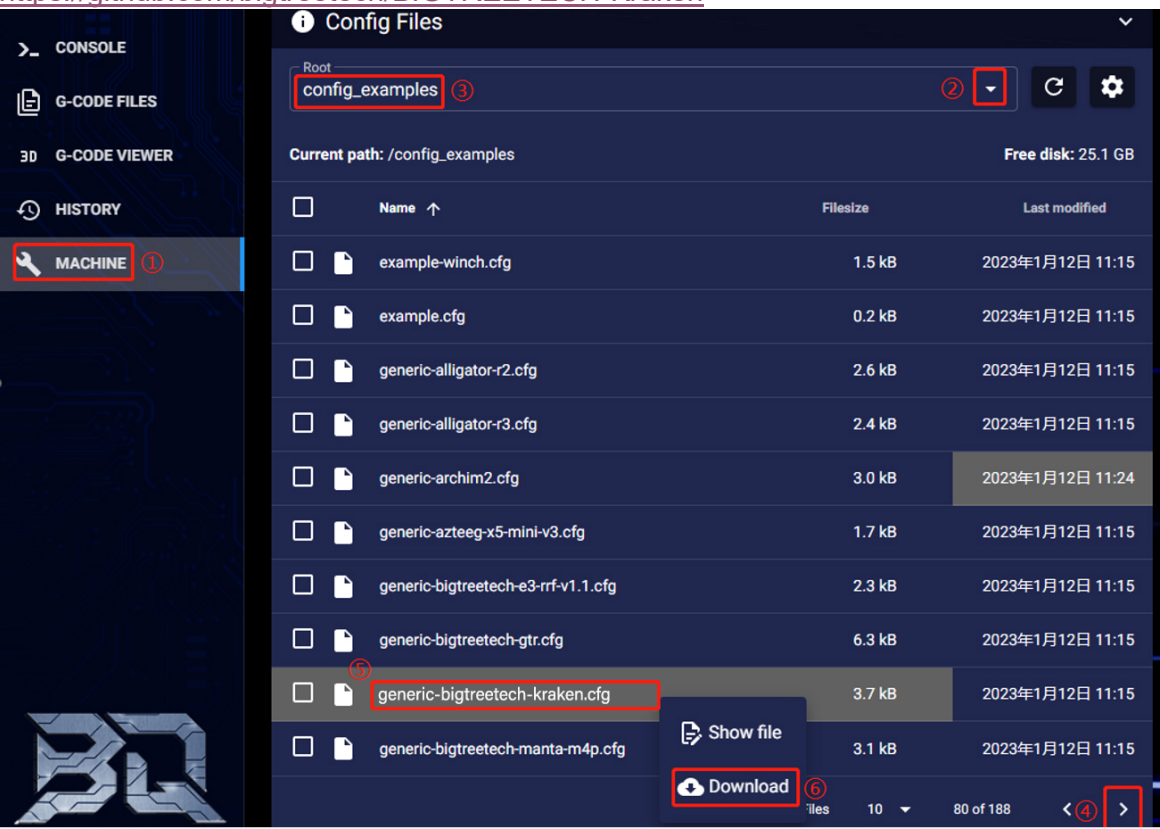

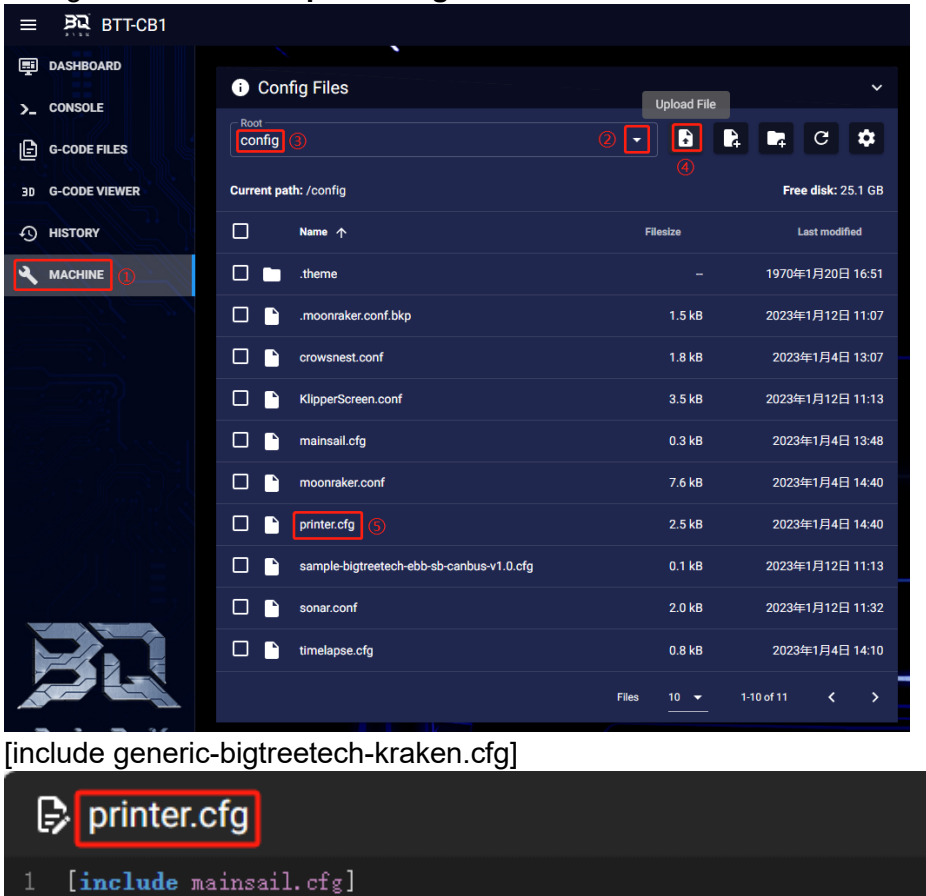

2. Upload the motherboard's configuration file to **Configuration Files** and include this configuration file in the **printer.cfg** file.

#### 3. Insert the correct motherboard ID.

[include generic-bigtreetech-kraken.cfg]

 $\overline{2}$ 

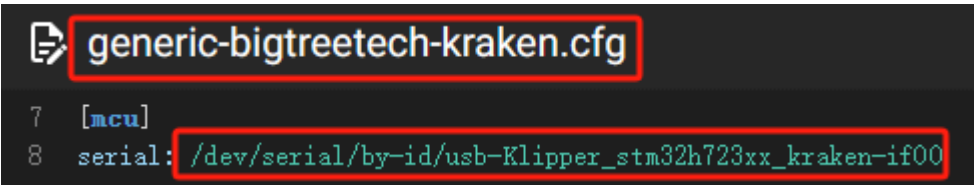

4. Refer to <https://www.klipper3d.org/Overview.html> for detailed configuration guide according to your machine type.

# <span id="page-30-0"></span>**Firmware Updates**

## <span id="page-30-1"></span>**Updating via microSD**

- 1. Ensure the microSD card is formatted as FAT32.
- 2. Rename the compiled firmware or the firmware downloaded from GitHub to "firmware.bin" (note: make sure the computer system's extension settings are clear, as some users hide the extension, and "firmware.bin" actually displays as "firmware").
- 3. Copy "firmware.bin" to the root directory of the microSD card.
- 4. Insert the microSD card into the motherboard's slot, power on the motherboard, and the bootloader will automatically update the firmware.
- 5. The status LED will blink during update.
- 6. When it stops and the file is renamed "FIRMWARE.CUR", the update is complete.

## <span id="page-30-2"></span>**Updating Klipper via DFU**

1. Run **ls /dev/serial/by-id/** to get the board ID. If Klipper is running, it will return a klipper ID.

```
pi@fluiddpi:~/klipper $ ls /dev/serial/by-id/<br>usb-Klipper_stm32h723xx_41003D001751303232383230-if00
pi@fluiddpi:~/klipper $
```
2. If **ls /dev/serial/by-id/** is able to find the MCU's klipper device ID, you can directly input: **cd ~klipper**

**make flash FLASH\_DEVICE=/dev/serial/by-id/usb-Klipper\_stm32h723xx\_41003D001751303232383230-if00** to write firmware (Note: Replace/dev/serial/by-id/xxx with the actual ID queried in the previous step)

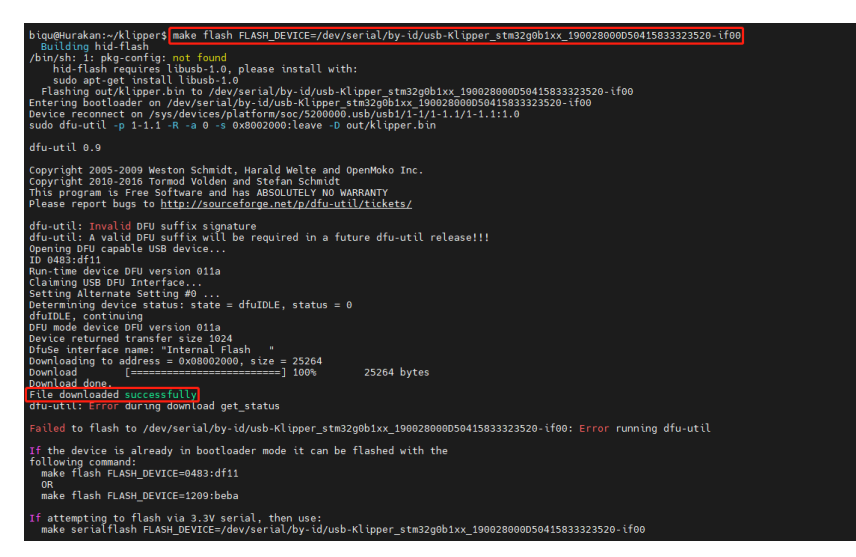

After writing completes, there may be an error message **dfu-util: Error during download get\_status**, just ignore it.

# <span id="page-31-0"></span>**Precautions**

1. Forbidden to switch driver voltage when stepper motors are in motion;

2. When switching stepper motor driver voltage, ensure no control signals are being output from the MCU to the driver chips;

3. When driver current exceeds 7A, it is recommended to add a cooling fan for the driver for heat dissipation.

If you need further resources for this product, you can find them at [GitHub](https://github.com/bigtreetech/). If you cannot find what you need, you may contact our after-sales support(service005@biqu3d.com).

If you encounter any other problems during use or have suggestions or feedback, please contact us. Thank you for choosing BIGTREETECH products.